# **PRESENTASI DAN ANALISIS DATA DENGAN**

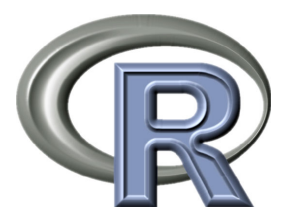

**I Made Tirta**

### **PRESENTASI DAN ANALISIS DATA DENGAN R**

Diterbitkan oleh UPT Penerbitan UNEJ Jl. Kalimantan 37 Jember 68121 Telp. 0331-330224, Psw. 319, Fax. 0331-339029 *E-mail*: upt-penerbitan@unej.ac.id

Hak Cipta @ 2014 Cover : Noerkoentjoro W.D.

Perpustakaan Nasional RI – Katalog Dalam Terbitan

510.285 TIRTA, I Made p Presentasi dan Analisis Data dengan R/oleh I Made Tirta.--Jember: Jember University Press, 2014 xxii, 320 hlm. ; 23 cm. ISBN: 978-602-9030-12-9 1. PENGOLAHAN DAN ANALISA DATA I. Judul

Hak Cipta dilindungi Undang-Undang. Dilarang memperbanyak tanpa ijin tertulis dari penerbit, sebagian atau seluruhnya dalam bentuk apapun, baik cetak, *photoprint*, maupun *microfilm*.

# **PRESENTASI DAN ANALISIS DATA DENGAN R**

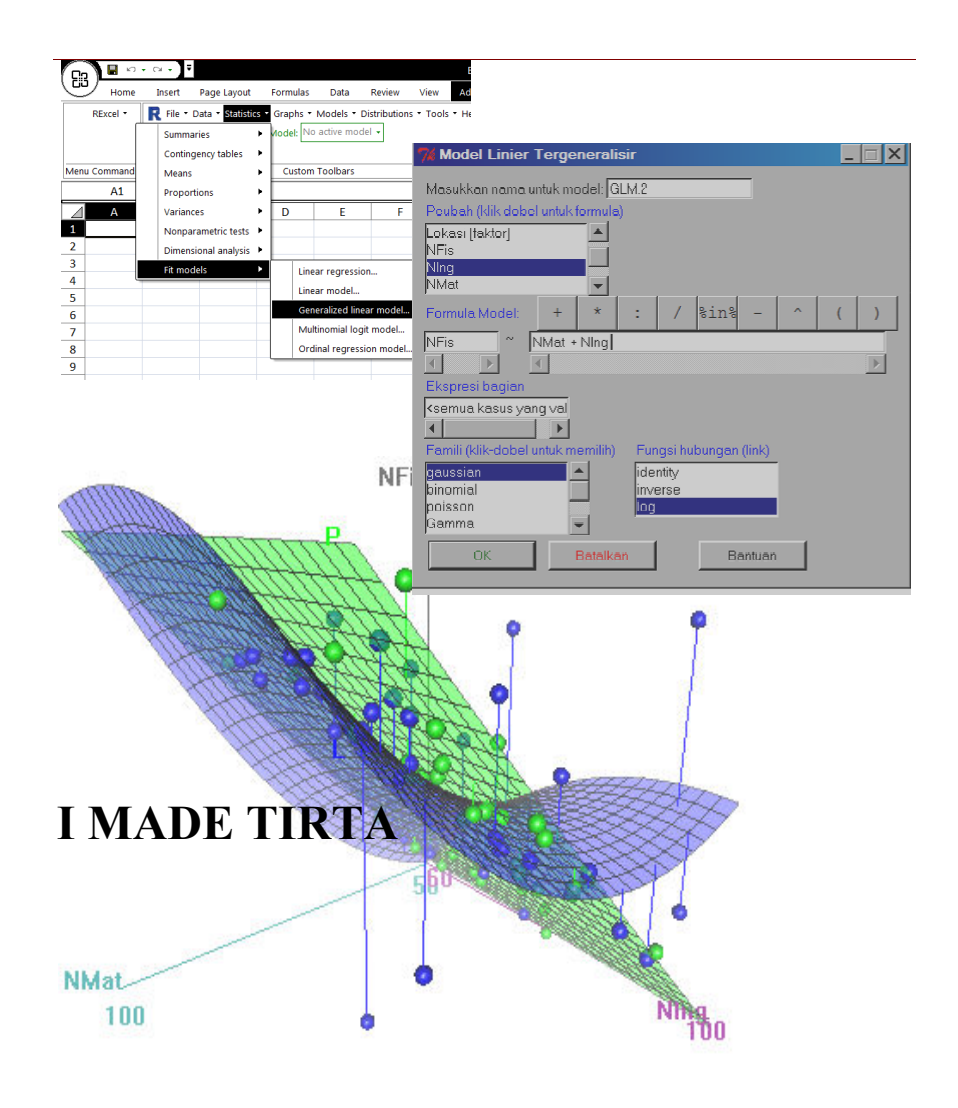

#### **KONTRIBUSI PADA RCOMMANDER**

*The R Commander comes with translations from English into several other languages. I am grateful to the following individuals for preparing these translations: Brazilian Portuguese, Adriano Azevedo Filho; Catalan, Manel Salamero; French, Philippe Grosjean; German: Gerhard Schoen; Indonesian, I Made Tirta; Italian, Stefano Calza; Japanese, Takaharu Araki; Romanian, Adrian Dusa; Russian, Alexey Shipunov; Slovenian, Jaro Lajovic; Spanish, Carlos Enrique Carleos Artime.* 

Prof John Fox (jfox@mcmaster.ca) Department of Sociology McMaster University Hamilton, Ontario, Canada L8S 4M4

### **PRAKATA**

Pengalaman mengajar Statistika di berbagai jurusan, baik jurusan matematika (murni dan kependidikan), ataupun jurusan lain, ditemukan, bahwa oleh mahasiswa statistika dirasa sebagai salah satu matakuliah yang sulit dan membosankan. Banyak konsep-konsep abstrak yang terpaksa diterima mahasiswa walaupun belum dipahami dengan baik. Sementara itu bagi mahasiswa yang bukan jurusan metematika (atau statistika), ketika mereka membuat tugas akhir yang membutuhkan statistika, sebagian besar dari mereka hanya memaksakan analisis tertentu walaupun kondisi datanya tidak sesuai.

Persoalan lain yang dihadapi adalah kebutuhan akan penggunaan program komputer yang tidak bisa ditawar. Selain karena jumlah ataupun kompleksitas datanya, penggunaan program komputer dalam analisis data memungkinkan peneliti lebih fokus pada pemilihan metode atau model yang lebih baik dan tidak menghabiskan waktunya untuk melakukan perhitungan secara manual. Dalam hal ini kebanyakan program komputer (piranti lunak) yang dipakai adalah piranti lunak bajakan. Kondisi ini menempatkan Indonesia sebagai salah satu negara pembajak terkemuka (no 5 tahun 2005, no 3 tahun 2006)<sup>1</sup>. Padahal, di

 $\overline{a}$ 

<sup>1</sup> Tempo Interaktif 29 Agustus 2006. *Indonesia Pembajak Software N0.3*.

#### vi PRAKATA

sekitar kita tersedia piranti lunak yang legal dan gratis serta memiliki kemampuan yang tidak kalah dengan program komersial bahkan dengan menu sudah tersedia dalam Bahasa Indonesia. Sementara itu menu program komputer komersial yang berbahasa Inggris masih sulit dipahami bagi pengguna statistika pemula.

Matakuliah Metode statistika, umumnya ada hampir pada semua program studi di Perguruan Tinggi. Namun, mahasiswa Jurusan Matematika dan Pendidikan Pendidikan Matematika memiliki keunikan dibandingkan mahasiswa lain dintaranya:

- 1. Sebagai mahasiswa jurusan matematika, mereka diharapkan dan dituntut memiliki keterampilan dan pengetahuan yang lebih dalam hal pemanfaatan komputer. Oleh karena itu penguasaan program statistika berbasis *open source* sangat penting sehingga mereka dapat mengembangkan aplikasi metode statistika secara lebih leluasa dan fleksibel.
- 2. Sebagai mahasiswa jurusan pendidikan, mereka membutuhkan metode statistika beberapa dalam hal, misalnya seperti berikut ini.
	- a. Untuk menganalisis data dalam rangka penyelesaian tugas akhir. Sebagian besar tugas akhir (skripsi) mereka adalah tentang aplikasi pembelajaran matematika yang menggunakan data yang harus dianalisis dengan menggunakan metode statistika, baik dasar maupun tingkat lanjut.
	- b. Sebagai calon guru dalam bidang matematika, mereka harus memahami statistika baik secara praktis, maupun matematis (melalui penurunan dan pebuktian formal rumus-rumus statistika, yang biasanya dibahas pada matakuliah statistika matemtika). Selain itu, mereka juga harus mampu menjelaskan konsep-konsep statistika yang abstrak melalui visualisasi/ ilustrasi menggunakan komputer.

Kebutuhan akan butir 1, dapat dipenuhi dengan memanfaatkan program statistika berbasis *open source* R. Sebagai *open source* yang didukung oleh banyak statistisi di seluruh dunia, R memiliki rentang analisis statistika yang sangat luas mulai dari yang mendasar sampai tingkat lanjut, mulai dari berbasis stand alone, sampai berbasis web. Adanya dukungan beberapa penerbit besar (Springer, Chapman & Hall dan lainlain) terhadap dokumentasi R juga menambah kemudahan dalam mengakses dan memanfaatkan kemampuan R.

Kebutuhan butir 2a, juga mudah dipenuhi dengan menggunakan program R, karena R memiliki kemampuan yang sangat baik dalam hal visualisasi grafis baik secara stand alone langsung pada komputer lokal, maupun melalui web yang bisa diakses dari jarak jauh.

Berdasarkan kondisi di atas, buku ini disusun secara lebih spesifik diantaranya:

- 1. Secara konten disusun dengan struktur yang memudahkan mahasiswa untuk mempelajari secara mandiri topik dan materi yang ada.
- 2. Secara dokumentasi, materi dan topik terkait disajikan dengan tetap mempertahankan dan merealisasikan link-link yang terkait, sehingga modul ini sangat sesuai untuk dijadikan e-modul yang memudahkan mahasiswa menelusuri hyperlink yang ada dalam naskah.
- 3. Dilengkapi dengan contoh ilustrasi/ visualiasi grafis. Sejauh ini ilustrasi ini hanya bisa dijalankan pada komputer stand alone. Pegembangan ke depan akan diusahaan adanya ilustrasi dan visualisasi yang berbasis web. Pada akhirnya nanto akan dihasilkan e-modul yang dilengkapi dengan visuaisasi dinamik online berbasis web. Dengan demikian pembaca/mahasiswa akan langsung bisa mengeksplorasi contoh ilustrasi langsung pada bagian ilustrasi itu muncul, tanpa perlu keluar dari e-modul.

Pada kesempatan ini penulis menyampaikan terimakasih yang sebesarbesarnya, kepada semua pihak yang secara langsung maupun tidak langsung membantu terselesaikannya buku ini baik dari segi substansi maupun teknis terkait desain dan percetakan.

- 1. Bapak Dr. I Made Sumertajaya, S.Si, M.Si, dosen satistika Jurusan Statistika FMIPA Institut Pertanian Bogor yang banyak memberikan masukan dan koreksi menyangkut istilah, substansi, maupun sistematika penulisan naskah awal.
- 2. Bapak Ir Martinus M.Sc., Ph.D (dosen statistika Fakultas Pertanian UNEJ), Bapak Drs Suharto M.Kes (dosen statistika FKIP UNEJ), dan Ibu Dian Aggraini S.Si, M.Si (dosen statistika FMIPA UNEJ),

yang telah bersedia mencermati dengan seksama naskah pracetak sehingga mengurangi kesalahan eja, maupun ketidak jelasan rumus serta ilustrasi lainnya.

3. Tim editor UPT Penerbit Universitas Jember yang banyak memberi masukan dan koreksi dari segi penggunaan bahasa dan tatasaji.

Penulis masih tetap berharap adanya masukan dan kritik pembaca sehingga di kemudian hari buku ini bisa terus disempurnakan sehingga bisa memberi manfaat yang lebih baik bagi para pengguna.

Jember, Januari 2014 Penulis

I Made Tirta

# **DAFTAR ISI**

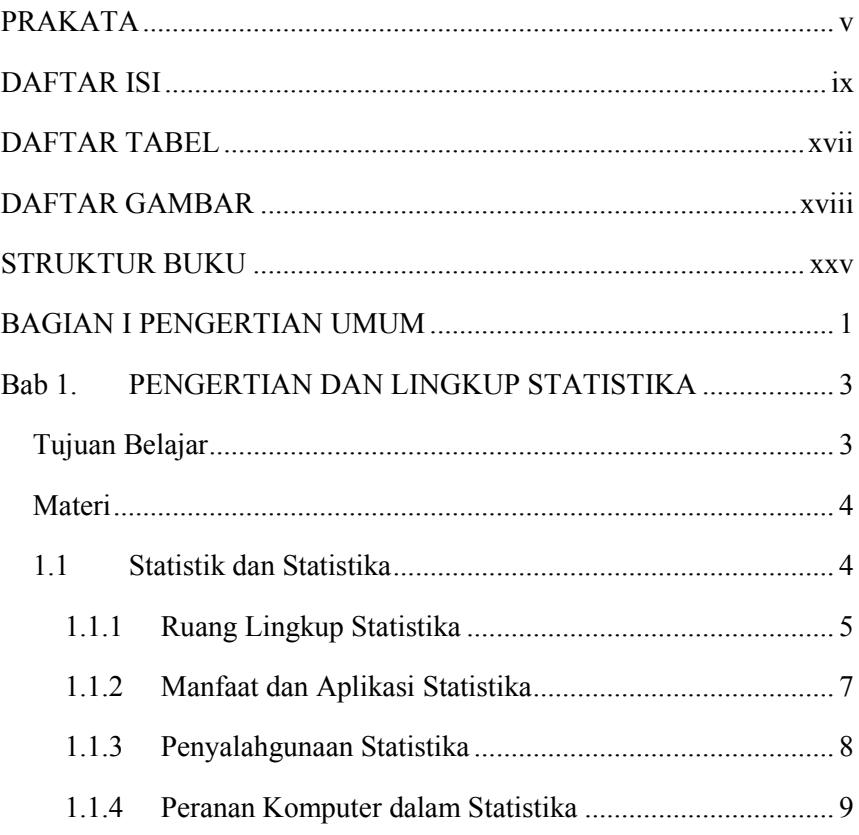

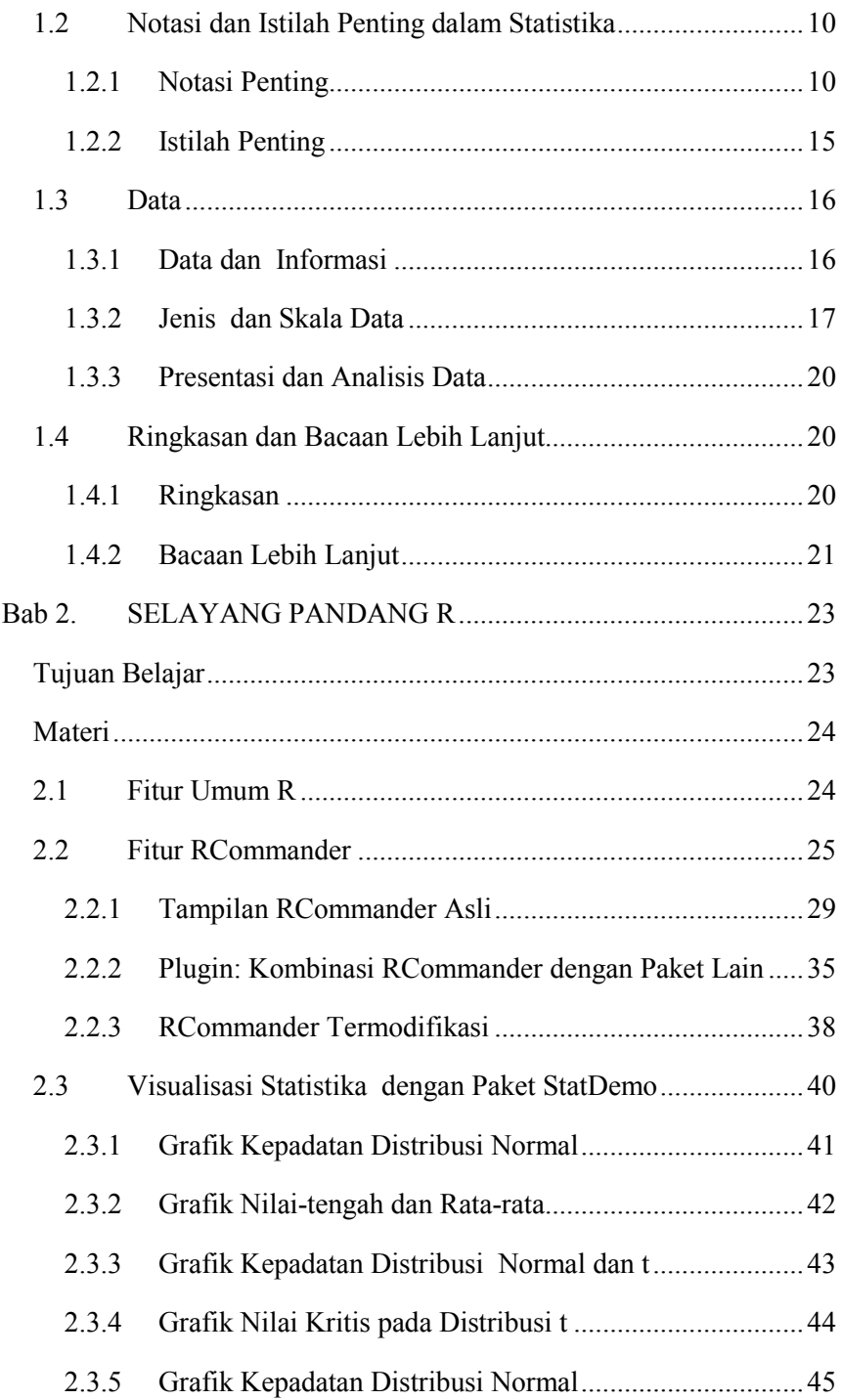

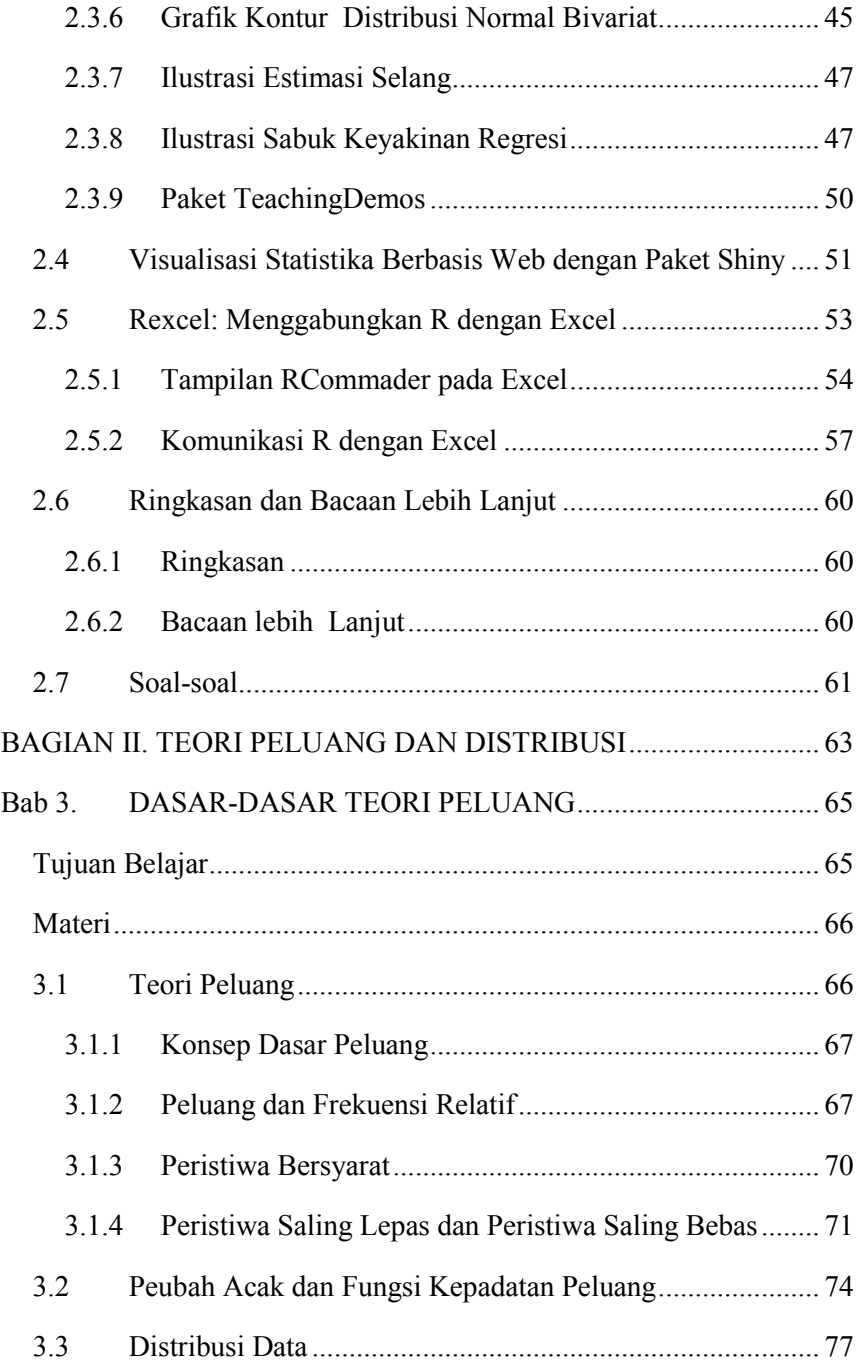

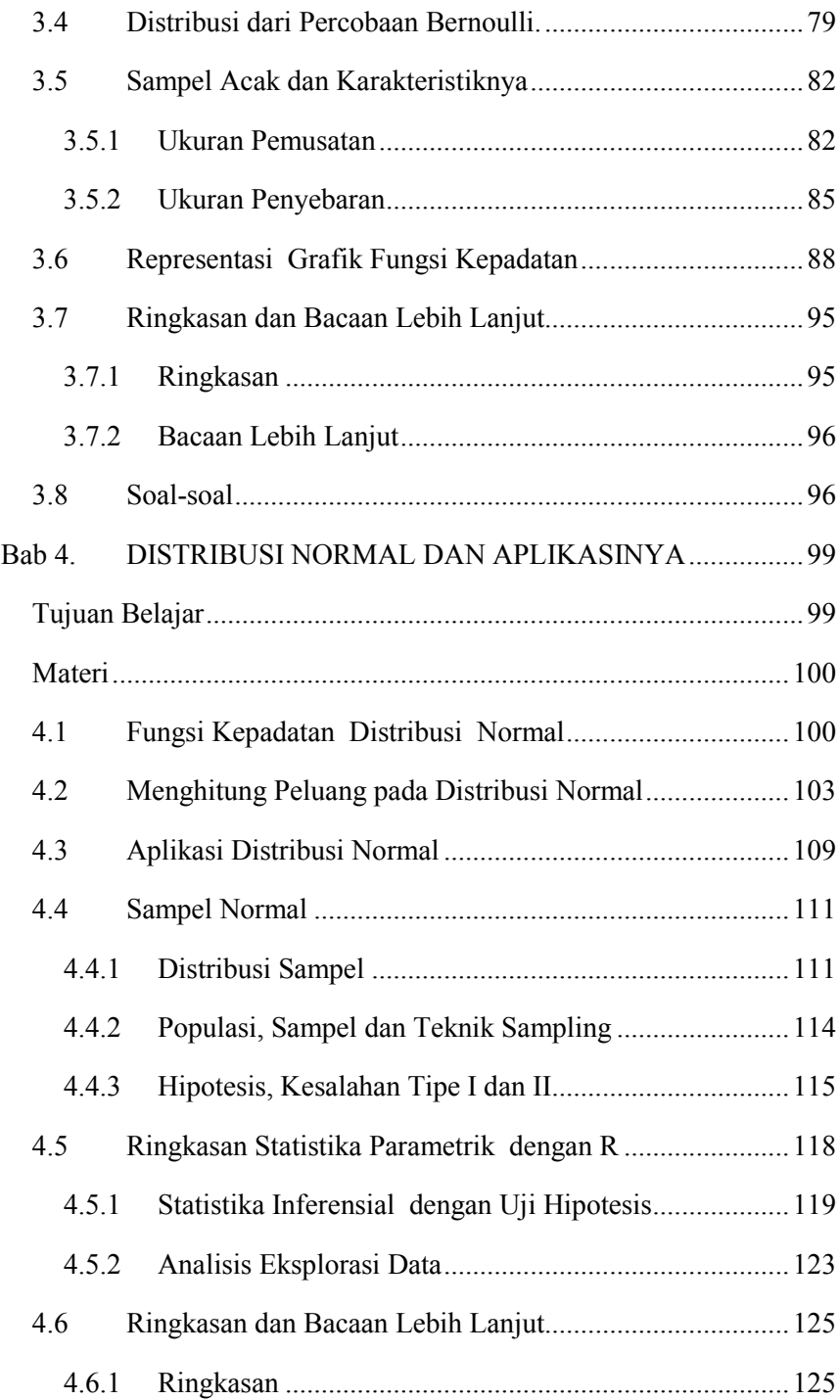

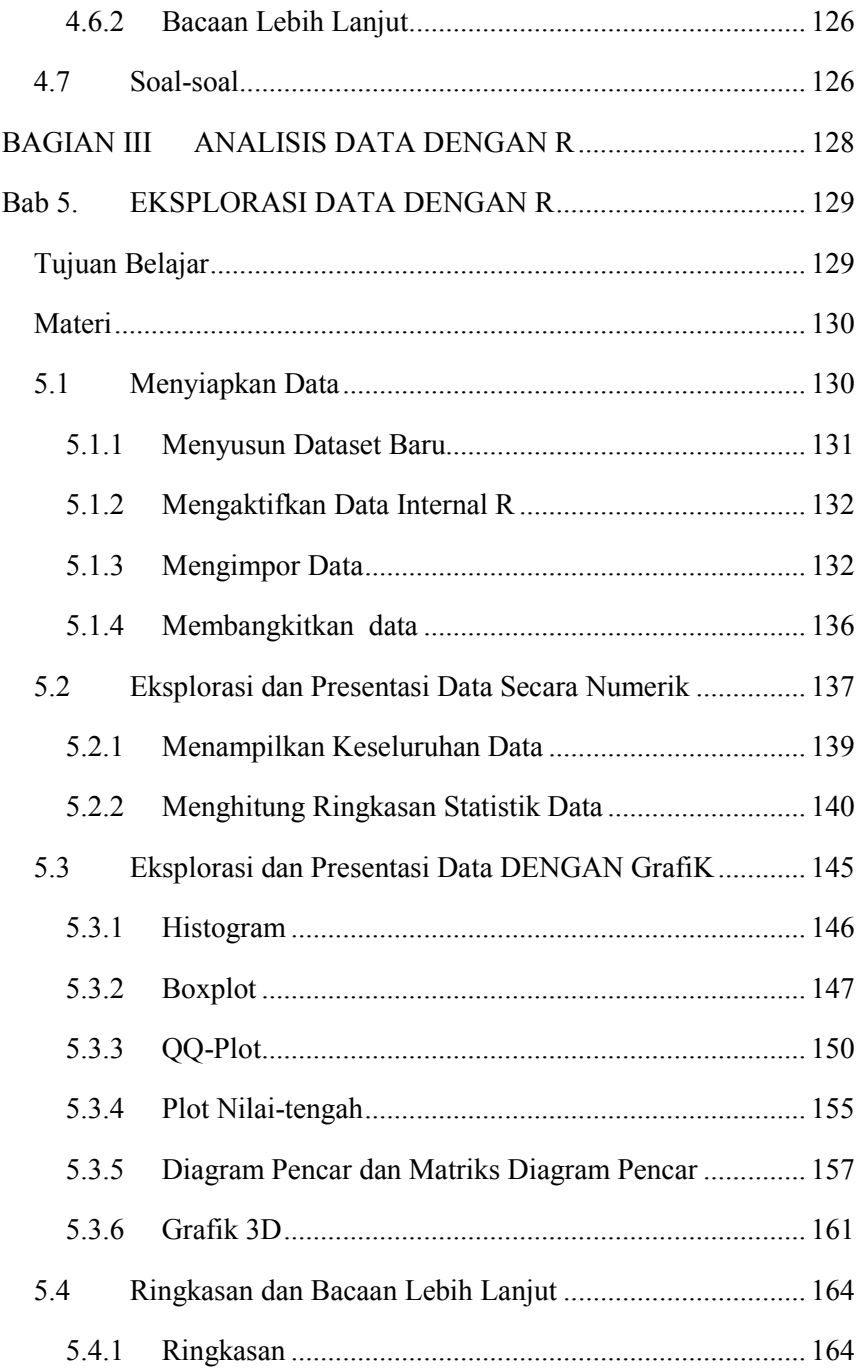

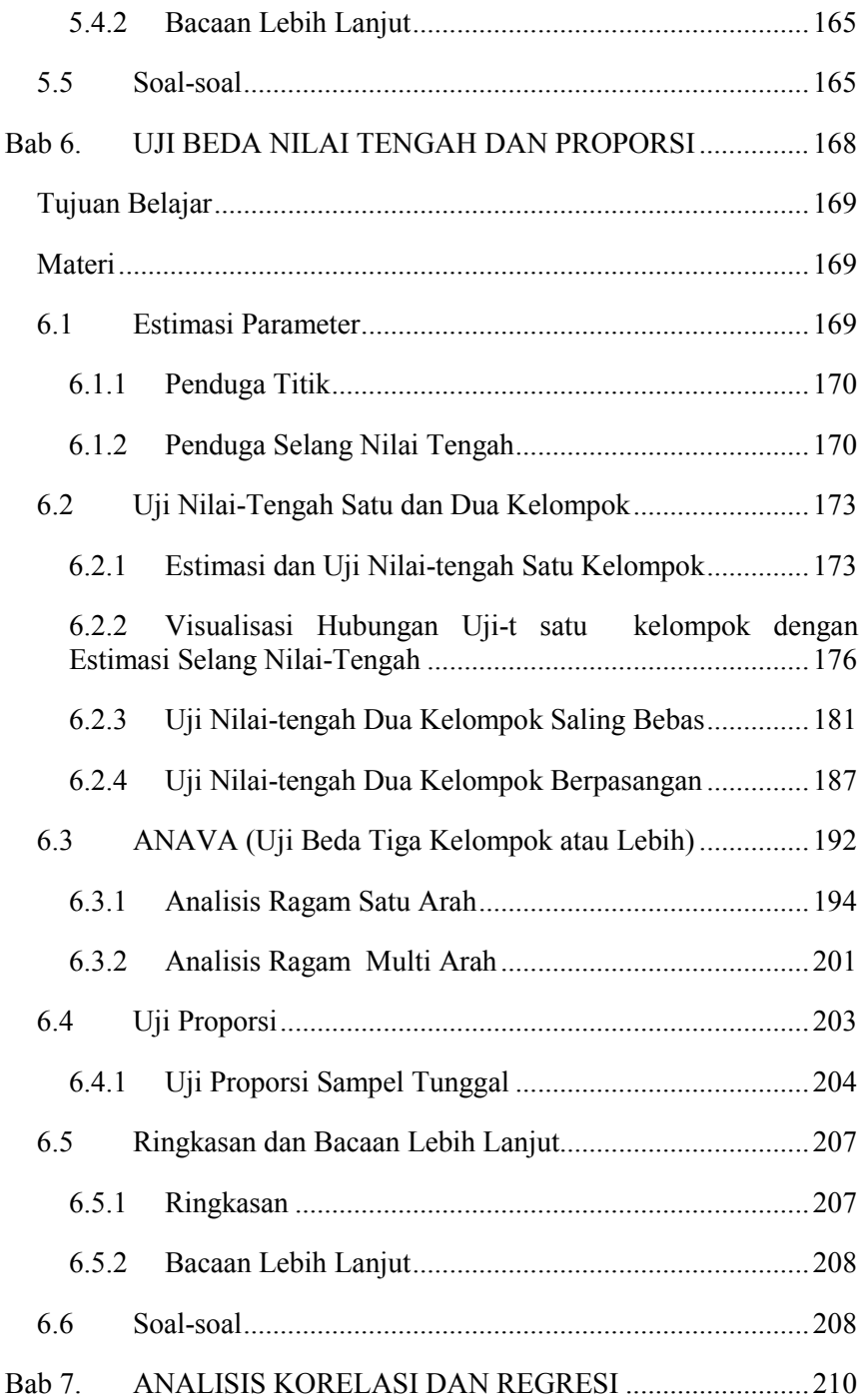

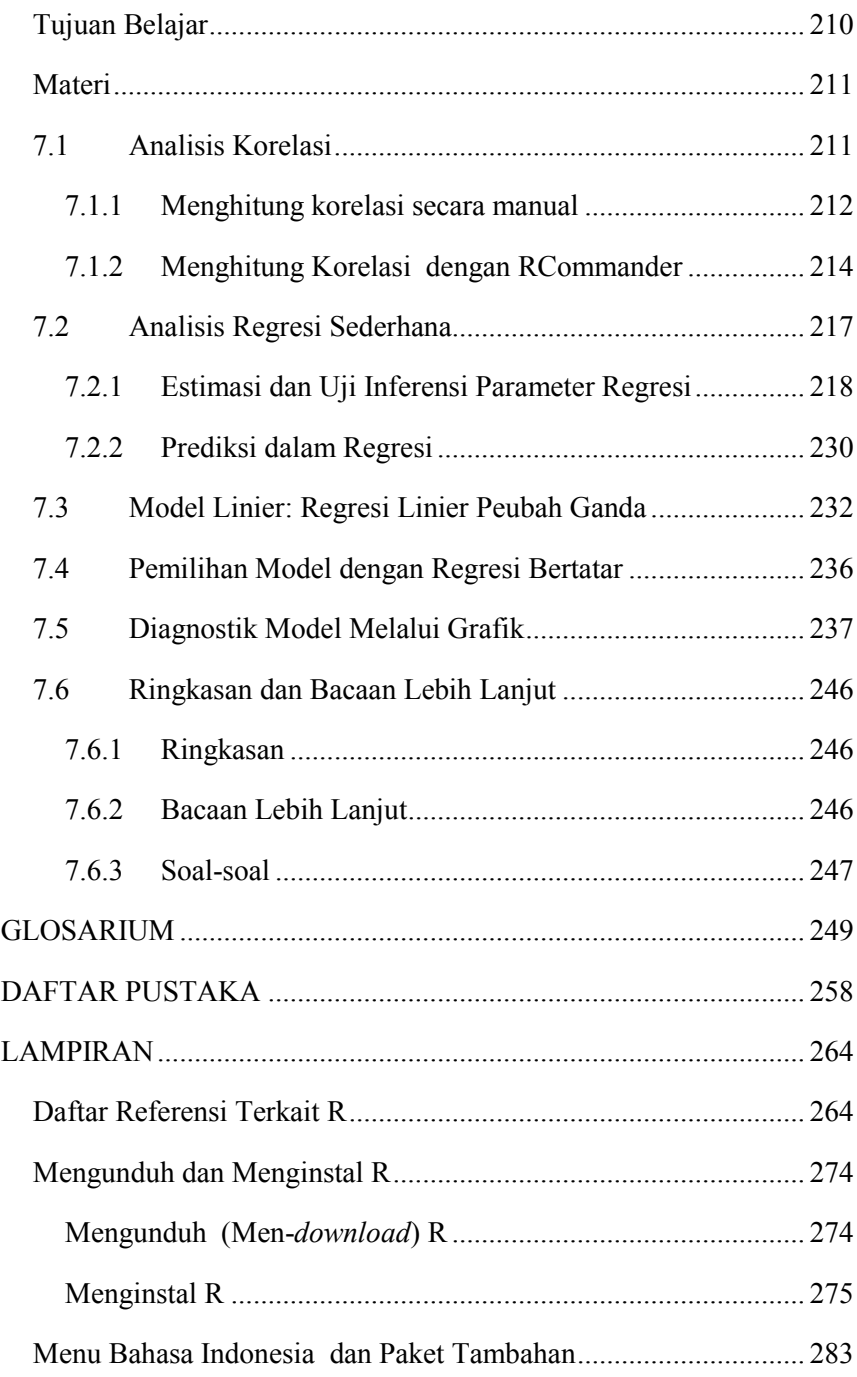

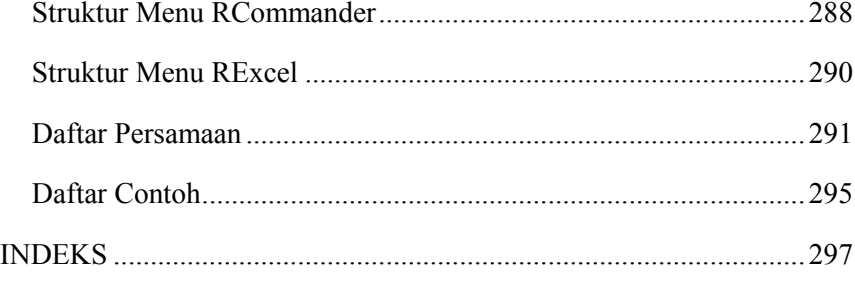

# **DAFTAR TABEL**

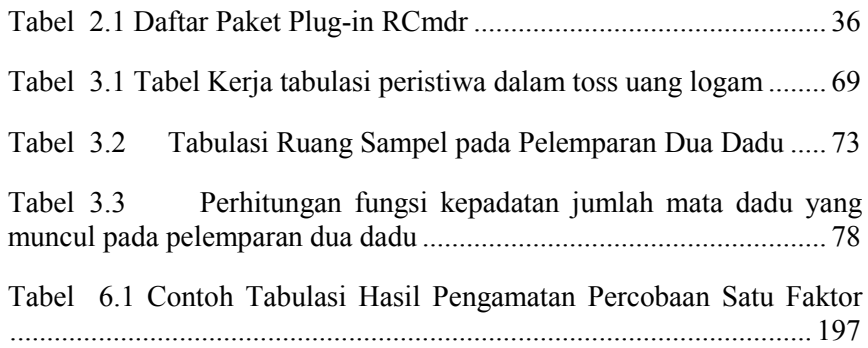

# **DAFTAR GAMBAR**

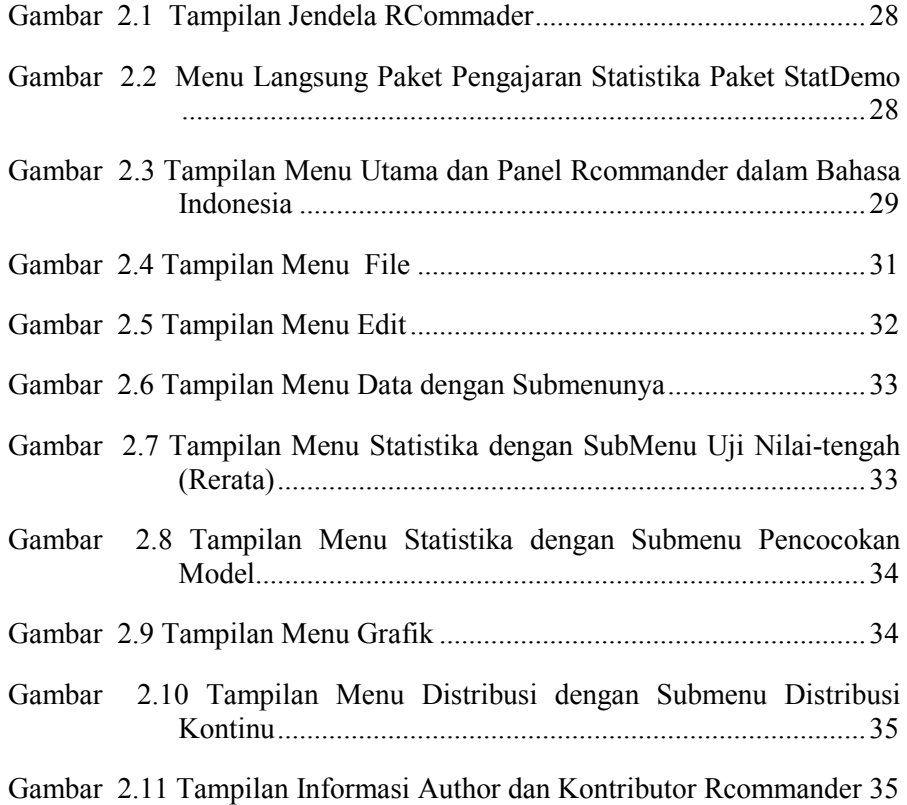

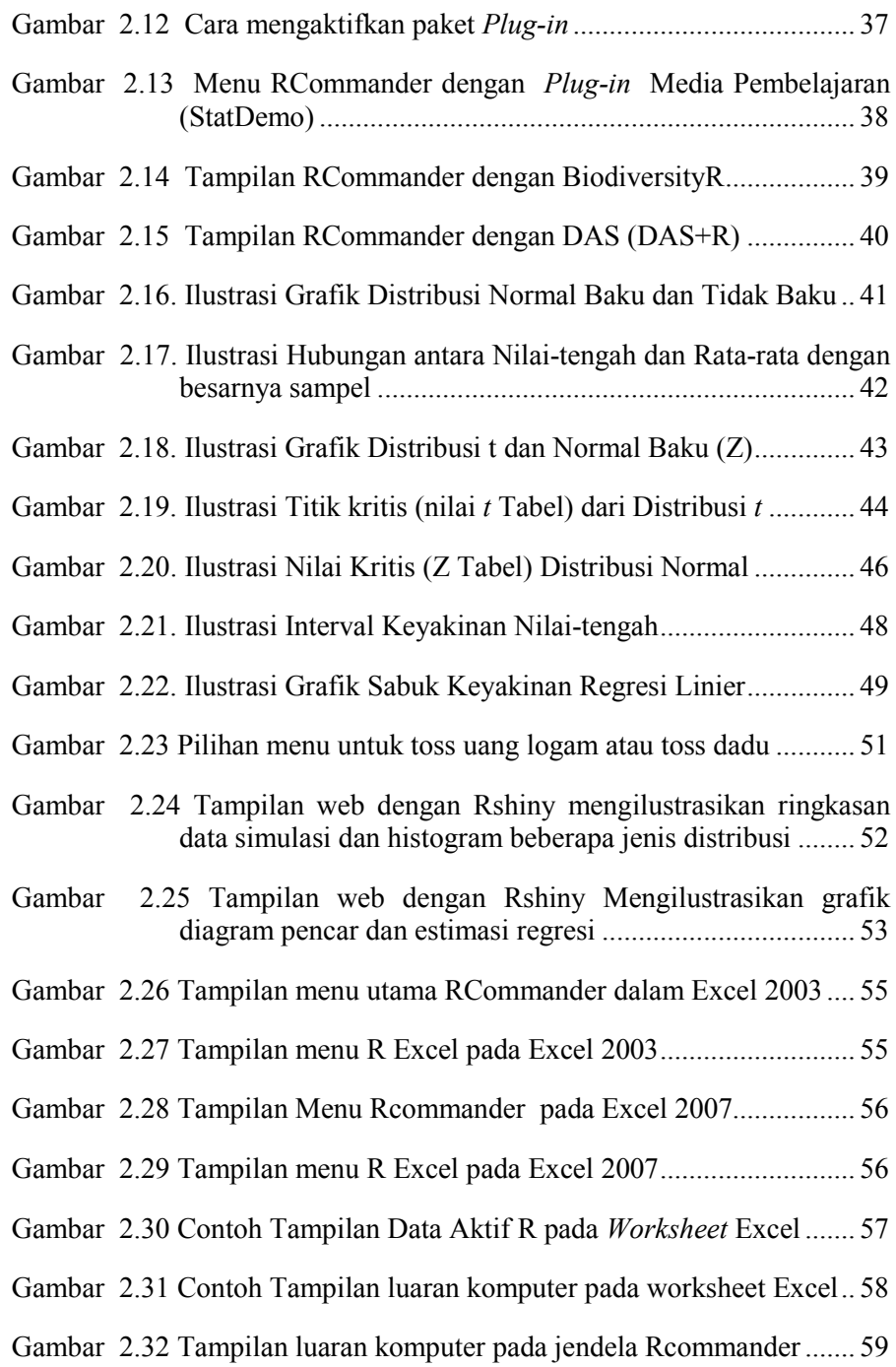

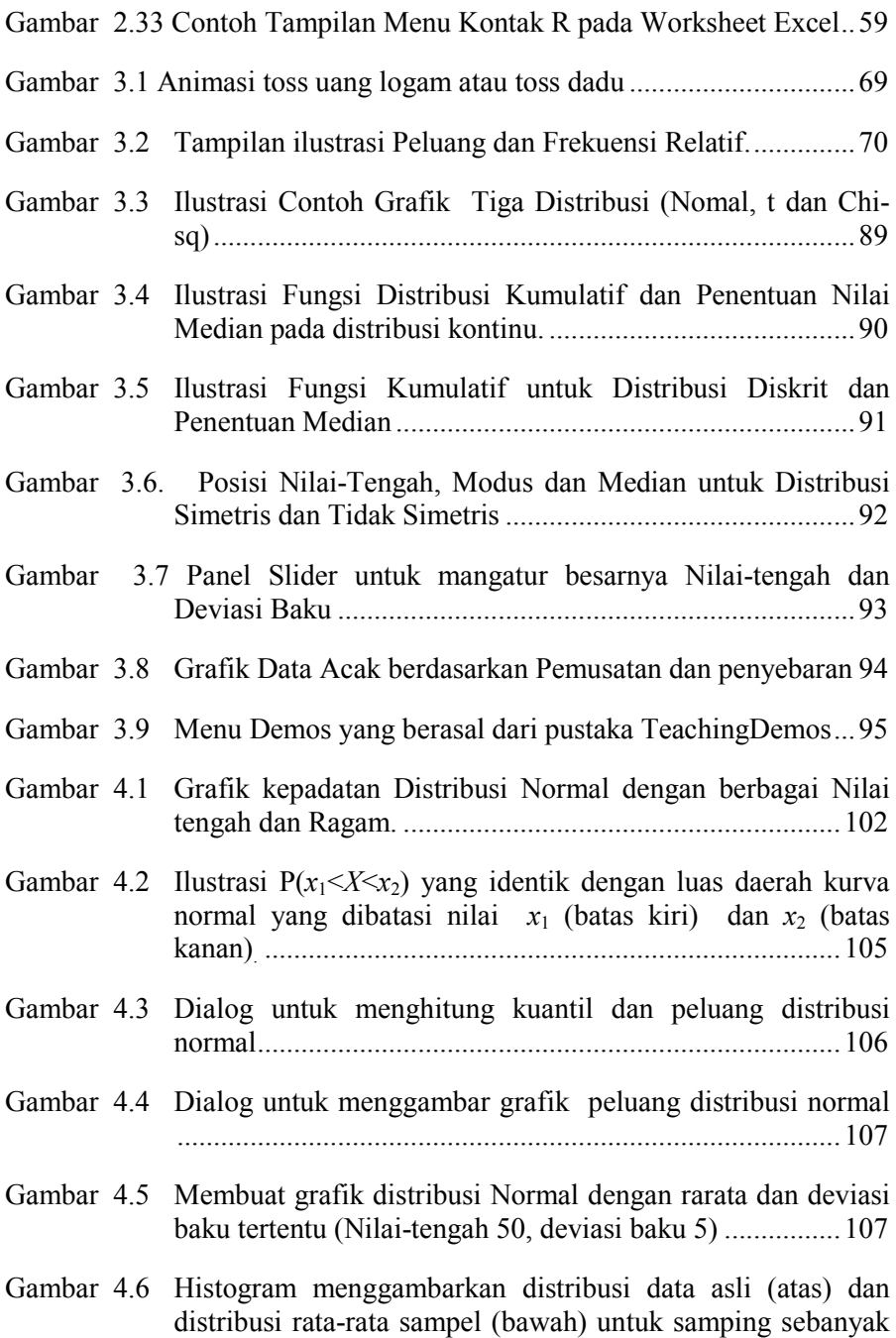

100 kali, dengan masing-masing sampel berukuran 10. .... 112

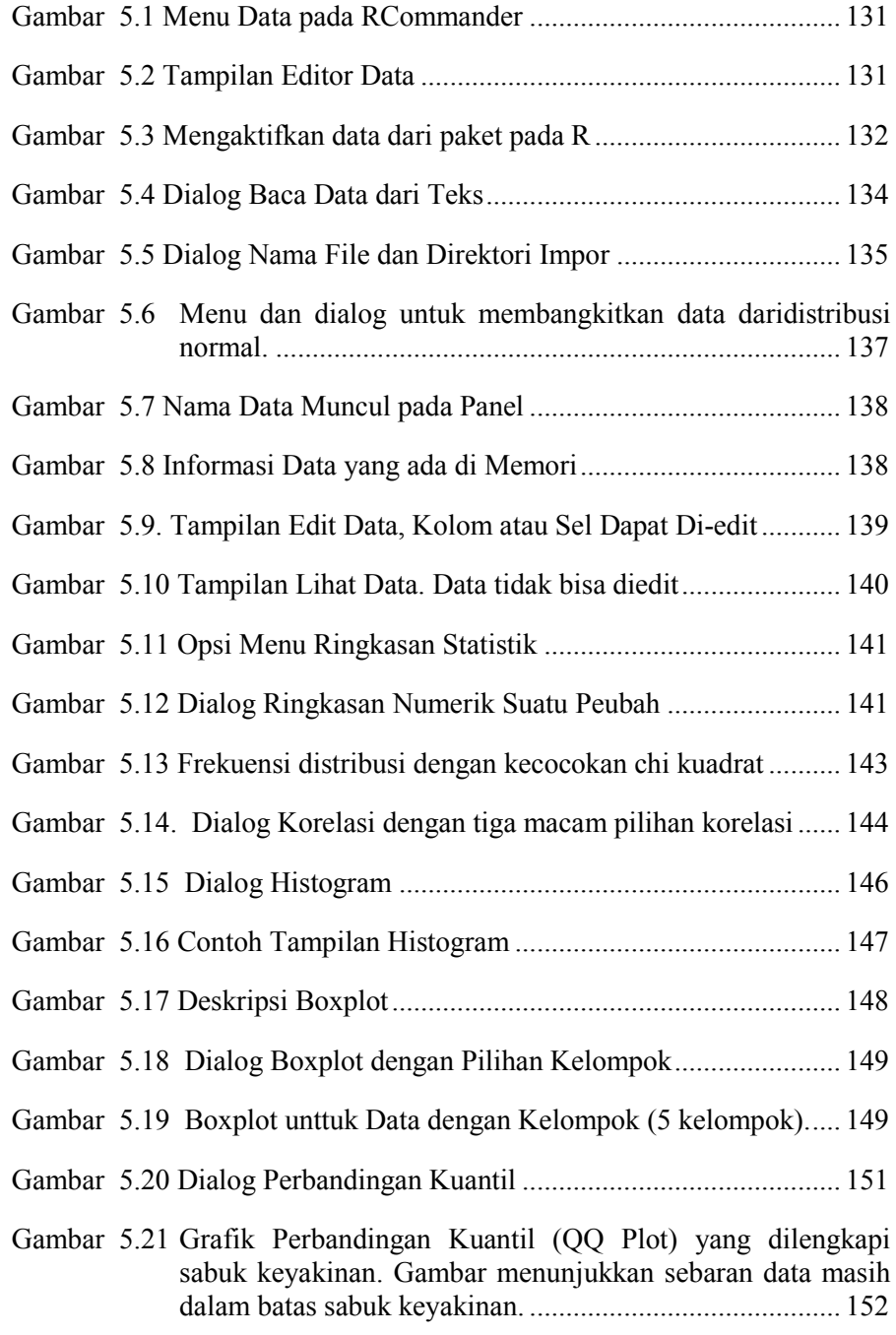

### xxii DAFTAR GAMBAR

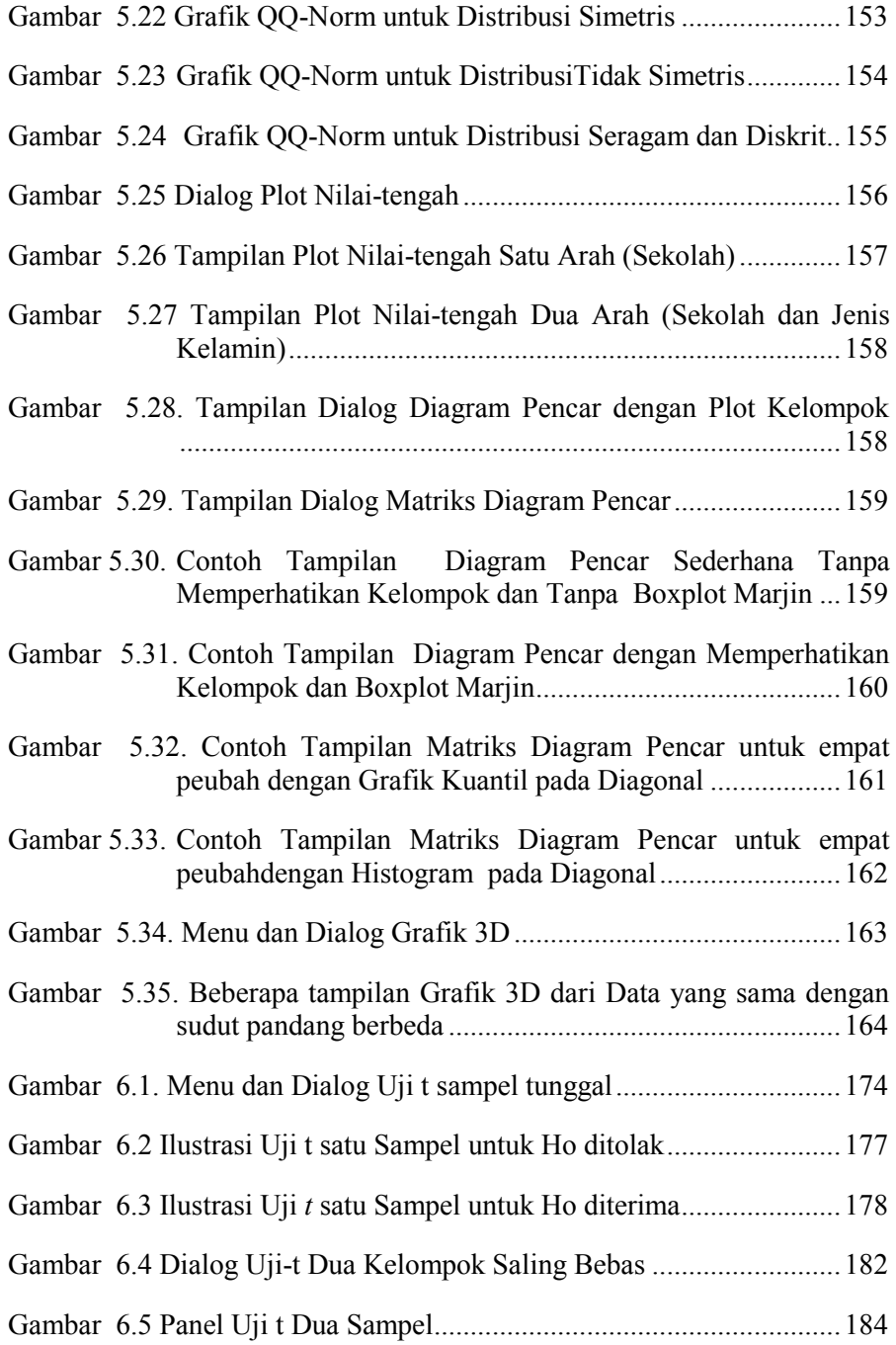

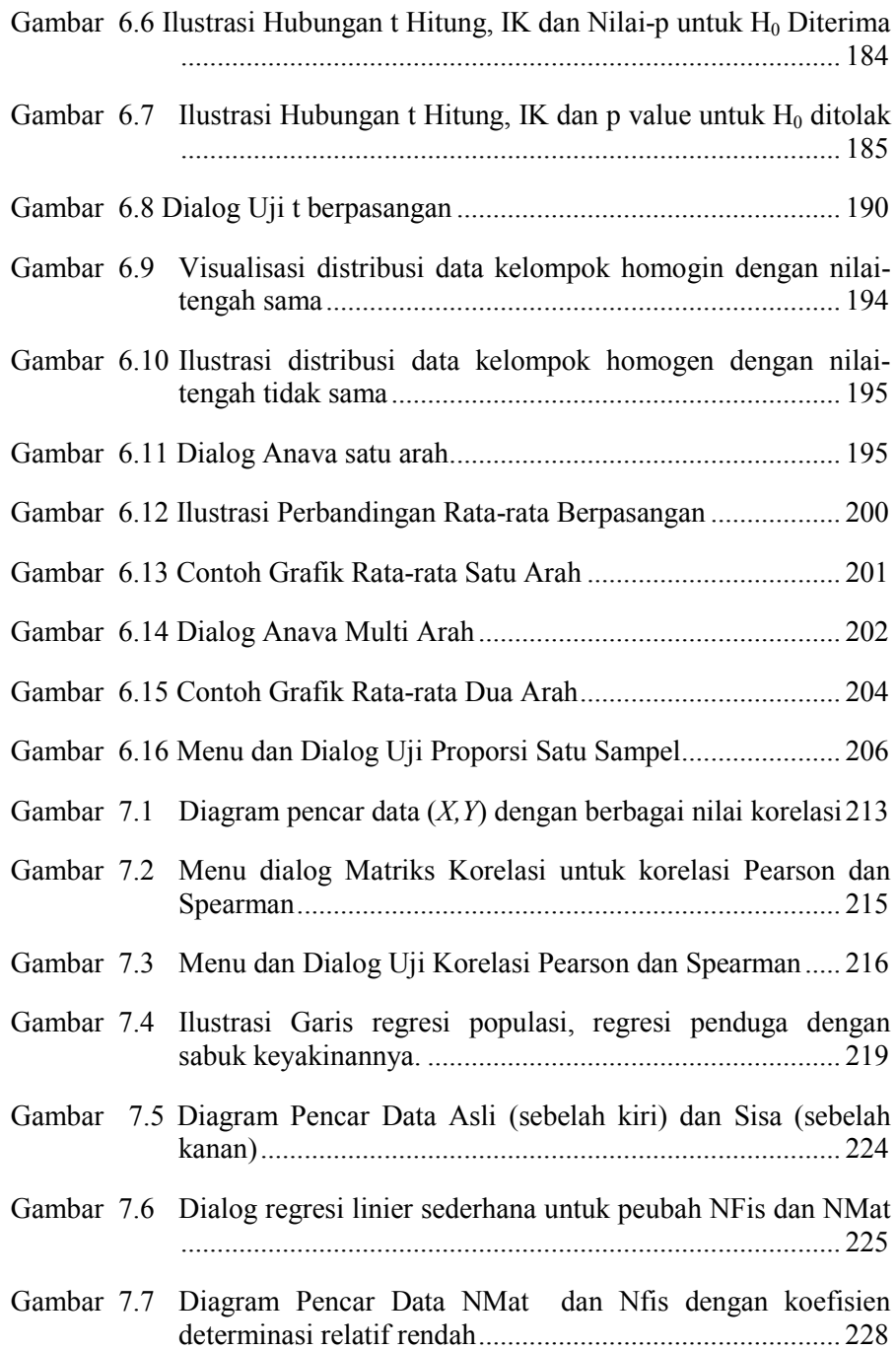

### xxiv DAFTAR GAMBAR

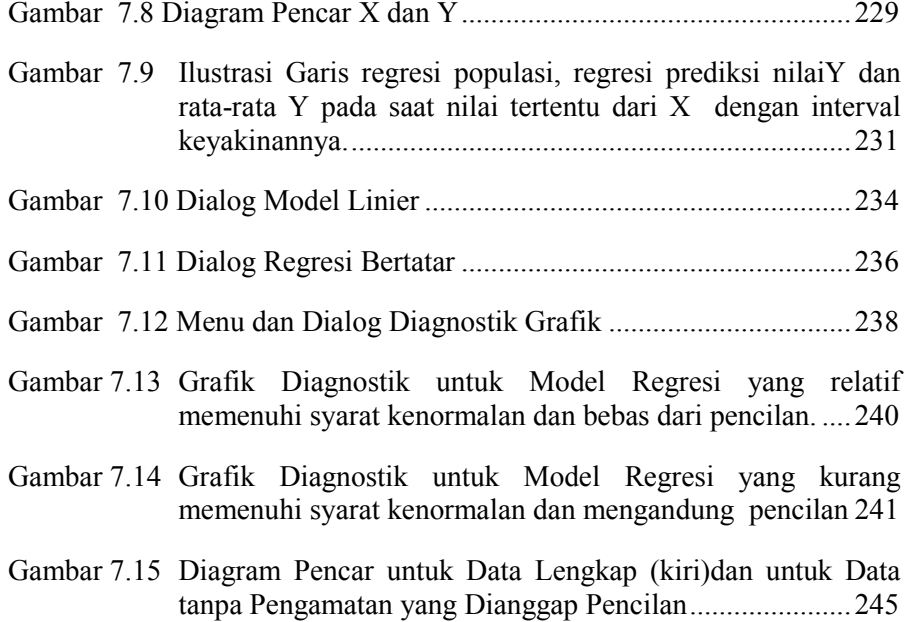

### **STRUKTUR BUKU**

Buku ini utamanya dimaksudkan sebagai salah satu referensi untuk belajar analisis statistika yang mendasar (untuk Diploma dan S1) yang lebih banyak menggunakan pendekatan aplikasi. Namun, secara praktis, dewasa ini penggunaan komputer dalam analisis data menggunakan statistika sudah merupakan kebutuhan yang tidak bisa dihindarkan. Ada banyak piranti lunak (*software*) yang tersedia untuk membantu analisis data mulai dari *open source* yang gratis dan mudah dimodifikasi, sampai yang bersifat komersial. Ada banyak alasan untuk memperkenalkan pemanfaatan *open source.* Oleh karena itu pada bab awal dibahas secara ringkas piranti lunak R, khususnya pada beberapa fitur dan paket yang banyak dipergunakan dalam pembahasan selanjutnya. Fitur yang dipilih adalah yang dapat dimanfaatkan oleh pengguna statistika yang tidak memiliki dasar-dasar pemrograman yang memadai sehingga lebih banyak menggunakan menu grafis.

Di sisi lain, teori peluang adalah dasar penalaran statistika. Seseorang juga perlu memiliki secukupnya pemahaman tentang teori peluang untuk dapat menghargai argumen yang mendasari pengembangan metode statistika. Lebih lanjut, teori distribusi menjadi dasar penurunan dan pengembangan uji-uji statistika (khususnya parametrik), sehingga juga perlu dibahas agar pengunaan statistika sebagai alat untuk

menganalisis data, lebih memperhatikan asumsi-asumsi yang harus dipenuhi.

Pembahasan dalam buku ini tidak dimaksudkan agar pembaca menguasai semua rumus-rumus matematika yang diberikan untuk diterapkan dalam perhitungan statistika, karena pada kenyataannya perhitungan dapat dilakukan dengan bantuan komputer. Aspek yang lebih penting yang perlu dikuasai adalah aspek logika dari rumus tersebut, yang merupakan benang merah yang menghubungkan antara kondisi data dengan jenis-jenis atau alternatif-alternatif uji yang dapat dipilih. Dengan demikian hasil analisis dapat memberi manfaat sebagaimana mestinya. Beberapa konsep statistika yang bersifat abstrak juga dicoba dibuat ilustrasi dan visualisasinya sehingga diharapkan konsep statistikanya menjadi lebih mudah dipahami. Pembahasan selebihnya dalam buku ini lebih menggunakan pendekatan praktis uji statistika dasar dengan memanfaatkan piranti lunak khususnya R.

Secara keseluruhan buku ini dibagi menjadi tiga bagian besar yaitu

- 1. Bagian pertama membahas pengertian mendasar statistika dan peran komputer dalam statistika. Bagian ini mengulas hal-hal fundamental untuk dikuasai agar dapat memanfaatkan R untuk analisis data. Penjelasan yang lebih detail terkait prosedur dan teknis mengunduh dan melengkapi R (termasuk penggabungannya dengan Microsoft Excel) disampaikan pada bagian lampiran.
- 2. Bagian kedua membahas dasar-dasar teori peluang yang mendasari teori statistika. Dalam bagian ini juga dibahas teori distribusi Normal yang menjadi dasar pengembangan sebagian besar metode analisis data tingkat dasar. Dalam kelas, intensitas dan kedalaman pemahaman teori ini perlu disesuaikan dengan kondisi pengguna statistika.
- 3. Bagian ketiga membahas aplikasi R untuk menganalisis data, khususnya analisis yang telah dibahas pada bab-bab sebelumnya. Pada bagian ini utamanya dibahas dasar teori dan asumsi dari metode-metode analisis, cara memasukkan input pada R serta menafsirkan hasil yang dikeluarkan.

Buku ini dilengkapi dengan CD program R versi 3.02 beserta beberapa paket mendasar yang dianggap penting, terutama yang terkait dengan pemanfaatan menu RCommander. Bagi pembaca yang ingin

memperoleh versi yang lebh baru disarankan untuk mengunduh sendiri di internet. Kepada pembaca juga diberikan rujukan lebih lanjut jika ingin mendalami topik lebih jauh terutama dengan memanfaatkan R.

### **BAGIAN I PENGERTIAN UMUM**

Pada bagian pertama ini akan dibahas hal-hal yang sangat mendasar baik yang terkait dengan konsep dasar statistika, maupun piranti lunak statistika, khususnya R. Pembahasan ini diharapkan dapat membantu mempermudah pemahaman dalam pembahasan pada bab-bab berikutnya.

### BAGIAN I PENGERTIAN UMUM

### **BAB 1. PENGERTIAN DAN LINGKUP STATISTIKA**

ewasa ini statistika telah berkembang menjadi salah satu metode yang banyak dipakai dalam menganalisis data. Metode statistika dimanfaatkan oleh banyak kalangan mulai dari guru, peneliti, baik yang profesional maupun tidak. Masyarakat juga banyak ewasa ini statistika telah berkembang menjadi salah satu metode yang banyak dipakai dalam menganalisis data. Metode statistika dimanfaatkan oleh banyak kalangan mulai dari guru, peneliti, baik yang profesional maupun tidak tentang proporsi, rata-rata, tren) maupun yang rumit yang hanya bisa dipahami oleh orang-orang yang bergelut dalam bidang bersangkutan. Dalam bab ini akan dibahas hal-hal yang sangat mendasar terkait statistika yang dapat memberikan gambaran tentang hakekat dan ruang lingkup statistika.

#### **TUJUAN BELAJAR**

Setelah menyimak uraian pada bab ini pembaca diharapkan memiliki gambaran tentang statistika pada umumnya, menyebutkan manfaat statistika dalam berbagai bidang, menyebutkan manfaat komputer dalam statistika serta tumbuh sikap disiplin serta jujur dalam memanfaatkan statistika dalam bidangnya.

### **MATERI**

- 1. Pengertian statistika
- 2. Ruang lingkup statistika
- 3. Manfaat dan aplikasi Statistika
- 4. Penyalahgunaan Statistika
- 5. Peranan komputer dalam statistika
- 6. Notasi dan istilah penting dalam statistika

### **1.1 STATISTIK DAN STATISTIKA**

Statistik dan statistika adalah dua istilah yang saling berkaitan tetapi memiliki makna yang sedikit berbeda. Statistik barkaitan dengan angka-angka yang merupakan informasi penting dari suatu data, (misalnya maksimum, minimum, rata-rata dan sejenisnya). Statistika berkaitan dengan ilmu dan prosedur yang mempelajari pemanfaatan angka-angka statistik untuk menarik kesimpulan.

Istilah statistik berakar dari kata-kata yang berarti negara (dalam bahasa Latin: *statisticum collegium*=dewan negara, dalam bahasa Italia: *statista*=negarawan atau pilitikus, dalam bahasa Inggris *state*=negara), karena pada awalnya statisik dipergunakan untuk menggambarkan angka-angka yang terkait dengan kepentingan negara, seperti masalah ekonomi dan kependudukan. Penggunan istilah statistika dalam arti pengumpulan dan pengolahan data pertama kali diperkenalkan pada abad 19 oleh Sir John Sinclair. Setelah itu statistika berkembang dan mulai banyak menggunakan matematika terutama teori peluang. Para ilmuan yang banyak berkontribusi dalam teori peluang dan statistika diantaranya adalah Fisher (dasar-dasar statistika inferensial), Gosset (distribusi t) dan Pearson (regresi).

Untuk lebih memahami prinsip dasar statistika ada baiknya kita mengikuti beberapa definisi formal tentang statistika. *Menurut Webster's New Collegiate Dictionary* statistika didefinisikan sebagai "cabang matematika yang berkaitan dengan pengumpulan, analisis, interpretasi, dan penyajian dari sejumlah data numerik". Sedangkan menurut Mendenhall [26] statistika adalah suatu "bidang sains yang berkaitan dengan ekstraksi informasi dari data numerik dan menggunakannya untuk membuat keputusan tentang populasi dari mana data tersebut diperoleh." Tujuan statistika adalah untuk membuat kesimpulan tentang suatu yang lebih luas (disebut populasi) berdasarkan keterangan yang ada pada contoh (disebut sampel) yang diambil dari populasi tersebut. *Teori statistika adalah suatu teori informasi yang berhubungan dengan pengangkaan informasi, menentukan percobaan atau prosedur untuk pengumpulan data, dengan biaya minimal, dari sejumlah informasi tertentu, dan menggunakan informasi ini untuk membuat kesimpulan- kesimpulan*. Pembuatan kesimpulan terhadap populasi yang tidak diketahui adalah prosedur yang terdiri atas dua langkah. Pertama, kita menentukan prosedur-prosedur penarikan kesimpulan yang cocok dari situasi yang dihadapi; dan kedua, kita mencari ukuran kecocokan dari kesimpulan yang dihasilkan.

Statistika dapat juga dikatakan sebagai ilmu yang mempelajari prosedur pengambilan keputusan dari sejumlah kecil informasi pada sebagian data (yang disebut sampel), untuk digeneralisasikan pada lingkungan yang lebih luas yaitu populasi. Prosedur ini meliputi, mengorganisir, meringkas, menyajikan data dan menguji dugaan. Informasi-informasi (yang umumnya berupa angka) yang diekstrak dari data disebut statistik. Nilai maksimum, minimum, rata-rata, korelasi, variansi sampel adalah sebagian dari nilai-nilai statistik.

#### **1.1.1 RUANG LINGKUP STATISTIKA**

Cakupan statistika sangat luas, berdasarkan cakupannya statistika dibedakan menjadi dua kelompok besar yaitu.

1. **Statistika Deskriptif** yaitu prosedur yang terkait dengan eksplorasi dan representasi data yang meliputi mengorganisir, meringkas dan menyajikan data, termasuk memeriksa distribusi data. Dengan berkembangnya komputer, statistika

### 6 PENGERTIAN DAN LINGKUP STATISTIKA

deskriptif, terutama representasi data secara grafik, merupakan prosedur yang banyak dipakai sebelum melakukan pengolahan data lebih lanjut. Prosedur ini dikenal dengan EDA (*Exploratory Data Analysis*).

- 2. **Statistika Inferensial** yaitu prosedur lebih lanjut terkait dengan pengolahan data untuk pendugaan, peramalan atau pengujian dugaan. Sesuai dengan teori yang mendasari analisis statistika, jenis prosedur pengolahan data yang dapat diterapkan sangat bergantung pada kondisi data (misalnya jenis distribusi data). Berdasarkan asumsi yang dipergunakan, statistika inferensial dibedakan mejadi dua kelompok besar yaitu
	- a. **Statistika Parametrik,** yaitu prosedur yang didasarkan atas asumsi bahwa data diambil secara acak dan menyebar dengan distribusi tertentu (misalnya Normal, Poisson, Binomial dan sebagainya).
	- b. **Statistika nonparametrik**, yaitu prosedur yang hanya didasarkan atas asumsi bahwa data diambil secara acak tanpa ada asumsi khusus tentang distribusinya. Oleh karena itu, statistika nonparametrik sering juga disebut sebagai statistika bebas distribusi (*distributionfree statistics*).

### **Eksplorasi lebih jauh**

- 1. Cari 3 sampai 4 referensi tentang metode statistika, baik dalam bentuk cetak di perpustakaan maupun dalam bentuk *online* di internet. Sebutkan dan simpulkan definisi statistika menurut referensi yang anda baca tersebut.
- 2. Cari 3 ilmuan yang memiliki kontribusi terhadap perkembangan statistika dan uraikan secara ringkas kontribusinya.

3. Diskusikan dengan teman-teman anda apa yang dimaksud dengan istilah-istilah: data, statistika, statistik, statistika deskriptif dan statistika inferensial.

### **1.1.2 MANFAAT DAN APLIKASI STATISTIKA**

Metode statistika dapat dijadikan sebagai salah satu alat untuk mengambil keputusan atau kebijakan yang didasarkan atas data. Data yang menjadi dasar pengambilan keputusan tidak harus berupa seluruh data yang ada di lapangan. Dengan prosedur tertentu kita dapat menggunakan hanya sebagian dari data (yang disebut sampel) untuk mengambil kesimpulan yang berlaku untuk keseluruhan (yang disebut populasi). Hal ini memungkinkan kita menghemat biaya dan waktu dalam pengumpulan data. Karena informasi hanya didasarkan atas sampel yang merupakan sebagian dari keseluruhan, statistika dilengkapi dengan informasi kesalahan ataupun tingkat kecocokan (*goodness of fit*) dari hasil yang diperoleh. Prosedur ini memungkinkan seseorang untuk mengambil kesimpulan atau keputusan dengan kesalahan yang dapat dikendalikan dan dengan biaya yang lebih murah, serta waktu yang lebih singkat. Sebagai contoh suatu lembaga penghitung pemilih dalam pemilihan umum dapat dengan cepat menggambarkan hasil pemilihan umum dengan tingkat akurasi yang diklaim sampai 99%.

Aplikasi metode statistika sangat luas, di antaranya dalam bidang politik, keamanan, ekonomi, kesehatan industri dan lain-lain. Dalam bidang politik dan keamanan, paling tidak pada setiap akhir tahun media masa selalu menyampaikan berbagai angka statistik (misalnya popularitas seorang politisi, jumlah kecelakaan di jalan raya, jumlah kejahatan dan trennya dari tahun ke tahun). Industri kosmetik dapat menggunakan statistika untuk menggambarkan persentase masyarakat yang memanfaatkan produk-produknya. Industri otomotif dapat memanfaatkan statistika khusus (kendali mutu/*quality control*) untuk menjaga kualitas produknya.

### **1.1.3 PENYALAHGUNAAN STATISTIKA**

Sebagaimana telah dijelaskan sebelumnya bahwa statistika merupakan salah satu cara untuk mengolah data menjadi informasi yang selanjutnya dapat dijadikan sebagai dasar untuk memprediksi atau menyimpulkan sesuatu. Prosedur-prosedur statistika diturunkan secara deduktif (mengikuti kaidah-kaidah matematika dan logika), ini menjamin bahwa prosedur statistika adalah logis dan valid. Sementara itu pemanfaatan data sebagai dasar pengambilan keputusan juga memungkinkan statistika menghasilkan keputusan yang lebih objektif dan realistik.

Namun dalam kenyataannya, dalam prakteknya, sengaja atau tidak, tidak jarang terjadi seseorang menggunakan statistika tanpa mentaati persyaratan penting dalam penggunaan statistika. Ada beberapa penyalahgunaan yang mungkin terjadi diantaranya adalah seperti berikut ini.

- 1. Tidak mengambil data secara acak dan menganalisis hanya sebagian data yang dirasakan mendukung pendapat tertentu dan mengabaikan yang lainnya.
- 2. Hanya membandingkan atau menginformasikan nilai rata-rata dan menggunakannya untuk menarik kesimpulan tanpa menggunakan informasi tentang penyebaran atau kesalahan baku. Baird [1] menyatakan hal ini sebagai *naked statistics*. Sebagai ilustrasi, diketahui rata-rata kelompok A dan kelompok B masing-masing adalah 50 dan 60. Lalu, seseorang menyatakan bahwa kedua kelompok itu sangat berbeda. Sesunguhnya, hanya dengan informasi rata-rata saja, kita belum bisa menarik kesimpulan tentang populasi kelompok A dan B dengan menggunakan statistika.
- 3. Menampilkan grafik dengan skala yang tidak proporsional sedemikian sehingga memberikan gambaran (kesan) yang tidak sesuai dengan kenyataannya.

Hal yang perlu disadari adalah bahwa statistika sebagai suatu ilmu atau prosedur bersifat netral, tidak bisa berbohong, namun orang yang memanfaatkannya dapat dengan sengaja atau tidak
menyalahgunakannya untuk mendukung kepentingan tertentu. Mendenhall [26] manyatakan bahwa salah satu penyebab terjadinya penyalahgunaan statistika adalah karena praktek statistika tidak diatur regulasi dan setiap orang dapat menganggap dirinya sebagai statistikawan.

#### **Eksplorasi lebih jauh**

Buat kelompok dengan 2-3 anggota lalu diskusikan masalah berikut ini.

- 1. Eksplorasi di internet maupun di media masa contoh penyajian statistika (grafik atau tabel) yang dapat dikategorikan sebagai penggunaan statistika yang tidak semestinya
- 2. Jelaskan adakah dampak penyalahgunaan statistika terhadap apresiasi masyarakat kepada metode statistika?
- 3. Uraikan saran anda untuk meminimalkan penyalahgunaan statistika

## **1.1.4 PERANAN KOMPUTER DALAM STATISTIKA**

Pada umumnya, dalam menganalisis data, kondisi data yang dihadapi sedemikian kompleks, baik dari segi distribusi, ukuran data, maupun banyaknya peubah yang terlibat. Oleh karena itu melakukan analisis secara manual (atau hanya dengan bantuan kalkulator) tidak lagi efektif. Dalam era sekarang, analisis data tidak bisa lagi dipisahkan dengan komputer. Dengan berkembangnya teknologi komputer dan khususnya piranti lunak statistika, konsentrasi pengolah data tidak lagi pada keterampilan menghitung atau sekedar menerapkan rumus yang ada. Konsentrasi pengguna statistika sekarang lebih pada pemahaman konsep, eksplorasi alternatif-alternatif prosedur atau metode yang kebih sesuai dengan kondisi data serta memberi interpretasi pada hasil yang diperoleh. Bahkan, untuk sampel yang relatif kecil dimana asumsi distribusi tidak bisa dipenuhi, analisis berbasis simulasi komputer (*CIS-Computer Intensive Statistics*) telah menjadi alternatif analisis yang banyak dipilih selain menggunakan metode statistika nonparametrik. Paket komputer umumnya, dan khususnya paket analisis data, juga dilengkapi dengan kemampuan grafis yang memungkinkan seseorang memvisualisasikan data atau hasil analisisnya, atau bahkan memvisualisasikan konsep-konsep statistika yang abstrak, sehingga menjadi lebih mudah dipahami.

Ada banyak paket program statistika (misalnya S-Plus, Minitab, SPSS), namun sebagai ilustrasi, buku ini secara khusus memanfaatkan program statistika R yang berbasis *open source*. Ada beberapa alasan memilih program R diantaranya, sebagai *open*  source, (i) R dapat diperoleh secara cuma-cuma, (ii) dapat dengan mudah dimodifikasi sesuai kebutuhan baik untuk pembelajaran maupun analisis data, (iii) telah tersedia menu dan dialog dalam Bahasa Indonesia, (iv) sangat mirip dengan S-Plus sehingga mudah bagi pembaca yang pernah menggunakan S-Plus. Untuk memudahkan pembahasan bab-bab selanjutnya, pada Bab 2 akan dibahas secara ringkas R dan beberapa paket terkait diantaranya RCommander dari Fox dan StatDemo dari Tirta [47] yang sudah di-*plugin* ke menu RCommander.

## **1.2 NOTASI DAN ISTILAH PENTING DALAM STATISTIKA**

Pada bagian ini akan diuraikan beberapa notasi dan istilah yang banyak dipergunakan dalam statistika umumny adan khususnya dalam buku ini.

# **1.2.1 NOTASI PENTING**

Beberapa notasi penting yang banyak digunakan dalam metode statistika di antaranya adalah notasi jumlah, produk, dan rata-rata.

1. Jumlah (*sum*) beberapa peubah, misalnya  $x_1, x_1, ..., x_n$ dinotasikan dengan notasi sigma besar dan didefinisikan seperti berikut ini.

$$
D = x_1 + x_2 + \dots + x_n = \sum_{i=1}^n x_i
$$

2. Rata-rata (*average*), sering juga disebut sebagai **rata-rata aritmatik**, dari peubah  $x_1, x_1, ..., x_n$  didefinisikan dan dinotasikan seperti berikut ini.

$$
\frac{1}{x} = \frac{x_1 + x_2 + \dots + x_n}{n} = \sum_{i=1}^n \frac{x_i}{n} = \frac{1}{n} \sum_{i=1}^n x_i
$$

3. Hasil kali (*product*) peubah  $x_1, x_1, ..., x_n$  dinotasikan dengan notasi pi besar dan didefinisikan seperti berikut ini.

$$
P = x_1 \times x_n \times \ldots \times x_n = \prod_{i=1}^n x_i
$$

4. **Rata-rata geometrik** peubah  $x_1, x_1, \ldots, x_n$  didefinisikan sebagai

$$
\sqrt[n]{x_1 \times x_2 \times \ldots \times x_n}
$$

## **Sifat-sifat**

Jika *k*,  $k_1$ ,  $k_2$  adalah konstanta dan  $x_i$ ,  $y_i$ ,  $i=1,2,...n$  adalan peubah maka berlaku

$$
1. \quad \sum_{i=1}^n k = nk
$$

2. 
$$
\sum_{i=1}^{n} kx_i = k \sum_{i=1}^{n} x_i
$$
  
\n3. 
$$
\sum_{i=1}^{n} (k_1x_i + k_2y_i) = k_1 \sum_{i=1}^{n} x_i + k_2 \sum_{i=1}^{n} y_i
$$
  
\n4. 
$$
\sum_{i=1}^{n} (x_i - \overline{x})^2 = \sum_{i=1}^{n} x_i^2 - \frac{1}{n} \left( \sum_{i=1}^{n} x_i \right)^2 = \sum_{i=1}^{n} \left( x_i^2 - \overline{x}^2 \right)
$$
  
\n5. 
$$
\sum_{i=1}^{n} (x_i - \overline{x})(y_i - \overline{y}) = \sum_{i=1}^{n} x_i y_i - n \overline{x} \overline{y} = \sum_{i=1}^{n} x_i y_i - \frac{1}{n} \left( \sum_{i=1}^{n} x_i \sum_{i=1}^{n} y_i \right)
$$

6. 
$$
\prod_{i=1}^{n} k_{i} x_{i} = k_{i}^{n} \prod_{i=1}^{n} x_{i}
$$

Berikut diuraikan bukti untuk no 4, selebihnya pembaca dipersilahkan membuktikan sendiri baik secara berkelompok maupun perorangan.

Buktikan bahwa

$$
\sum_{i=1}^{n} \left( x_i - \overline{x} \right)^2 = \sum_{i=1}^{n} x_i^2 - \frac{1}{n} \left( \sum_{i=1}^{n} x_i \right)^2 = \sum_{i=1}^{n} \left( x_i^2 - \overline{x}^2 \right)
$$

Bukti

$$
\sum_{i=1}^{n} (x_i - \overline{x})^2 = \sum_{i=1}^{n} (x_i^2 - 2x_i \overline{x} + \overline{x}^2)
$$
uraian bentuk kuadrat  

$$
= \sum_{i=1}^{n} (x_i^2) - 2\overline{x} \left(\sum_{i=1}^{n} x_i\right) + n\overline{x}^2
$$

$$
= \sum_{i=1}^{n} (x_i^2) - 2\overline{x} \left(n\overline{x}\right) + n\overline{x}^2
$$
hubungan antara  $\overline{x}$  dengan  $\sum_{i=1}^{n} x_i$   

$$
= \sum_{i=1}^{n} (x_i^2) - n\overline{x}^2
$$

$$
= \sum_{i=1}^{n} (x_i^2 - \overline{x}^2)
$$

$$
= \sum_{i=1}^{n} (x_i^2) - n\left(\sum_{i=1}^{n} x_i\right)^2
$$

Bertikut adalah beberapa contoh penggunaan notasi di atas.

 $\left(x_i^2\right)-\frac{1}{n}\left(\sum_{}^n x_i\right)^2$ 

 $(x_i^2)$  –  $\sum x_i$  $\sum_{i=1}^{n}$   $\binom{n}{i}$   $n \left( \sum_{i=1}^{n}$ 

 $\sum_{i=1}^{n} (x_i^2) - \frac{1}{n} \left( \sum_{i=1}^{n} x_i \right)^2$ 

*i*  $\left| \right| \left| \right| \left| \right| \left| \right| \left| \right|$ 

2

 $=\sum_{i=1}^{n} (x_i^2) - \frac{1}{n}$ 

 $\mathbf{u} \setminus i=1$ 

 $i=1$   $\qquad \qquad$   $\qquad \qquad$   $\qquad$   $\qquad i=$ 

*n n*

Contoh 1.1.

Diketahui  $x_i$  untuk i = 1,2,...,5 dengan nilai seperti berikut: 10, 8, 4, 5, 9. Tentukan  $\sum x_i, \sum x_i^2$ ,  $-1$   $i=1$  $\sum x_i^2 x$ , *n n*  $i \in \Delta^{\mathcal{N}}$ i, *i*=1 *i*=  $x_i$ ,  $\sum x_i^2$  x,  $\sum_{i=1} x_i$ ,  $\sum_{i=1}$ 

Penyelesaian

1. 
$$
\sum_{i=1}^{n} x_i = 10 + 8 + 4 + 5 + 9 = 36
$$
  
2. 
$$
\sum_{i=1}^{n} x_i^2 = 10^2 + 8^2 + 4^2 + 5^2 + 9^2 = 100 + 64 + 16 + 25 + 36 = 241
$$
  
3. 
$$
\overline{x} = \frac{1}{n} \sum_{i=1}^{n} x_i = \frac{36}{5} = 7\frac{1}{5}
$$

Contoh 1.2

Dari soal pada contoh sebelumnya, tentukan  $\prod_{i=1}^{5} x_i$  dan  $\overline{x^2}$ Jawab:

1.  $\prod_{i=1}^{5} x_i = 10 \times 8 \times 4 \times 5 \times 9 = 14400$ 2.  $x^2 = \frac{1}{n} \sum x_i^2 = \frac{241}{5} = 48\frac{1}{5}$  $\frac{1}{2}\sum_{i=1}^{n} x_i^2 = \frac{241}{5} = 48$ *n*  $x^2 = -\sum x_i^2$  $=\frac{1}{n}\sum_{i=1}^{n}x_i^2=\frac{241}{5}=$ 

5

1

*i*

*i*

Untuk jumlah berpasangan, perhatikan, bahwa secara umum

$$
\sum_{i=1}^{n} x_i y_i \neq \left( \sum_{i=1}^{n} x_i \right) \left( \sum_{i=1}^{n} y_i \right)
$$

#### Contoh 1.3

|                           | $x_i$               | vi                   | $x_i y_i$                           |
|---------------------------|---------------------|----------------------|-------------------------------------|
|                           | 5                   | 10                   | 50                                  |
| ↑                         | 10                  | 15                   | 150                                 |
| $\mathbf 3$               | 8                   | 10                   | 80                                  |
|                           | 6                   | 12                   | 72                                  |
|                           |                     | 6                    | 24                                  |
| Total                     | 33                  | 53                   | 376                                 |
| $\boldsymbol{n}$<br>$i=1$ | $\sum x_i$<br>$i=1$ | $=\sum y_i$<br>$i=1$ | $=\sum x_i y_i$<br>$\overline{i=1}$ |

Sebagai ilustrasi perhatikan pasangan nilai *x<sup>i</sup>* dan *y<sup>i</sup>* seperti pada tabel berikut

Dari nilai di atas terlihat bahwa 5 1  $i$ <sup>*j*</sup> $i$ <sup> $\cdot$ </sup> *i*  $x_i y_i$  $\sum_{i=1} x_i y_i = 376$ , tidak sama dengan 5 1 *i i x*  $\sum_{i=1}^{5} x_i = 33$  dikalikan dengan  $\sum_{i=1}^{5} x_i$ 1 *i i y*  $\sum_{i=1} y_i = 53$  (yaitu 1749).

# **1.2.2 ISTILAH PENTING**

Ada beberapa istilah yang sering muncul dalam pembahasan metode statistika. Berikut adalah istila-istilah yang akan sering muncul dan perlu dijelaskan sebelum membahas lebih jauh tetang metode statistika. Istilah-istilah lain yang lebih spesifik akan dijelaskan kemudian atau dapat dilihat pada bagian glosarium dari buku ini.

1. **Populasi** adalah seluruh data atau hasil observasi yang menjadi kepentingan. Menurut Mendenhall [26] populasi dalam statistika adalah kumpulan data bukan kumpulan orang pada wilayah tertentu.

#### 16 PENGERTIAN DAN LINGKUP STATISTIKA

- 2. **Sampel** adalah sebagian dari populasi yang diambil untuk diolah. Sampel diambil sedemikian rupa sehingga dapat mewakili populasi atau merupakan miniatur dari populasi.
- 3. **Sampel acak** adalah sampel yang diambil sedemikian sehingga setiap subjek dalam populasi sejenis memiliki peluang yang sama untuk dipilih.
- 4. **Metode/teknik sampling** adalah prosedur pengambilan sampel dari populasi sehingga diperoleh sampel yang mewakili populasi.
- 5. **Peubah** atau **variabel** adalah karakteristik dari suatu subjek yang bervariasi dari suatu subjek dengan subjek lainnya. Misalnya jika subjeknya mahasiswa, karakteristik yang dapat menjadi peubah di antaranya adalah jenis kelamin, tinggi badan, nilai ujian. Peubah secara umum dapat dibedakan menjadi peubah kualitatif (misalnya: jenis kelamin dan asal daerah) dan peubah kuantitatif (misalnya nilai ujian). Peubah kualitatif sering disebut sebagai faktor.
- 6. **Hipotesis** adalah pernyataan tentang parameter populasi yang akan diuji kebenarannya
- 7. **Data** adalah kumpulan hasil pengamatan yang terdiri atas beberapa peubah. Data dapat sekaligus terdiri atas peubah kuantitatif dan peubah kualitatif.
- 8. **Mean** adalah nilai yang menunjukkan rata-rata populasi. Istilah mean biasanya diterjemahkan dengan istilah rerata atau nilai tengah.
- 9. **Variansi** adalah kuadrat dari simpangan baku istilah lain dari variansi yang banyak dipergunakan adalah ragam. Perlu diperhatikan perbedaan rumus ragam populasi dan ragam sampel.

# **1.3 DATA**

**1.3.1 DATA DAN INFORMASI** 

Data umumnya diartikan sebagai kumpulan hasil pengamatan tentang atribut dari suatu subjek. Misalnya untuk subjek mahasiswa, atribut yang dapat manjadi perhatian di antaranya adalah tinggi badan, berat badan, jenis kelamin, nilai suatu matakuliah, IP (Indeks Prestasi) semester dan lain sebagainya. Karakteristik yang menjadi perhatian biasa disebut sebagai peubah. Hasil observasi dari masing-masing peubah dapat berupa angka (kuantitatf) atau berupa label pengelompokan, atau deskriptor lain (misalnya laki-perempuan, dalam kota dan luar kota). Jadi data dapat pula diartikan sebagai kumpulan dari peubah-peubah beserta deskriptornya.

Dari data, baik kualitatif maupun kuantitatif, selanjutnya diperoleh informasi yang diperlukan, dengan bantuan metode statistika. Beberapa informasi yang sederhana yang banyak dipergunakan di antaranya adalah tentang ringkasan statistik (minimum, maksimum, nilai-tengah, ragam dan lainn-lainnya), distribusi data baik secara keseluruhan maupun berdasarkan kelompok yang menjadi perhatian.

## **1.3.2 JENIS DAN SKALA DATA**

Dilihat dari sumbernya, data dibedakan atas dua jenis yaitu data riil dan data simulasi/ data bangkitan. Data riil diperoleh dari hasil penelitian dengan mengikuti prosedur yang telah ditetapkan. Data riil ini ada yang dikumpulkan langsung oleh peneliti (primer), ada yang diperoleh dari intansi atau lembaga lain (sekunder). Data simulasi diperoleh dengan membangkitkannya melalui program komputer. Data simulasi sangat baik dipergunakan untuk mempelajari atau memahami prosedur statistika, karena besarnya, sifat-sifatnya (parameter dan jenis distribusinya) dapat dikendalikan.

Data yang disajikan dalam bentuk angka (numerik) pada umumnya dapat dibedakan menjadi dua kelompok besar, yaitu data hasil **pencacahan** (disebut **data enumerasi**) dan data dari hasil **pengukuran.** Pengukuran (*measurement*) menghasilkan data numerik yang disebut **data metrik**. Secara umum data ini dapat dikelompokkan kedalam beberapa jenis sekala yaitu **nominal,**  **ordinal, interval** dan **rasio** yang dapat dijelaskan seperti berikut ini (Lihat Gravetter & Wallnau [10], Guilford & Fruchter [11]).

- 1. **Nominal**. Sering hasil pengukuran kategori disajikan dalam bentuk angka misalnya jenis kelamin, di label 0 untuk perempuan dan 1 untuk laki-laki. Dalam hal ini, angka 0 dan 1 hanyalah label atau angka dan bukan bilangan. Oleh karena itu angka-angka ini tidak dapat dimanipulasi secara aritmatik dan statistika dalam arti tidak dapat dijumlah maupun dirata-rata. Namun, kita bisa berbicara frekuensi atau proporsi masingmasing kategori.
- 2. **Ordinal**. Dalam beberapa hal, hasil pengukuran kontinu dikelompokkan menjadi beberapa kategori yang termasuk kategori kualitatif. Misalnya dalam hasil belajar, bukan perolehan angkanya yang diperhatikan tetapi rankingnya (misalnya sangat kurang, kurang, cukup, baik sangat baik). Kalaupun rangking kualitatif ini ditransformasikan ke bentuk angka (misalnya 0-4), sesungguhnya angka-angka tersebut belum bisa dijumlah atau dirata-rata, dia hanya bisa diurut. Demikian juga sesungguhnya perubahan skor ujian dari skala asli (0-100) ke skala lima (0-4) sesungguhnya menghasilkan skala ordinal yang bisa dilabel E-A. Sesungguhnya angkaangka ini juga belum bisa dimanipulasi secara aritmatik (dalam arti dijumlah, dirata-rata dan sejenisnya). Skala ordinal belum memiliki unit pengukuran yang sama, yaitu jarak antara 0 ke 1 belum tentu sama dengan jarak 1 ke 2 dan seterusnya.
- 3. **Interval**. Pada skala interval, angka-angka sudah memiliki makna bilangan dan dapat dimanipulasi secara aritmatik (dijumlah, dikurangkan dan sebagainya). Contoh pengukuran dengan skala interval adalah skor hasil ujian. Skala ini sudah memiliki unit pengukuran yang sama (misalnya skor 65, 70, dan sebagainya). Skala ini juga sudah memiliki angka 0, namun belum mutlak. Artinya, seseorang yang mendapat skor 0 tidak berarti tidak memiliki pengetahuan sama sekali. Demikian juga suhu 0 derajat tidak berarti suatu benda tidak memiliki panas atau suhu sama sekali.

4. **Rasio**. Rasio merupakan skala yang paling sempurna. Skala ini telah memiliki 0 mutlak, dapat dibandingkan secara rasio. Contoh misalnya berat suatu benda. Dalam hal berat, bilangan 0 menunjukkan tidak ada berat yang diukur. Suatu objek yang berat 10 satuan dapat dikatakan beratnya dua kali berat objek yang beratnya 5 satuan. Rasio berat objek yang beratnya 75 unit dan 50 unit adalah 3:2 dan seterusnya.

Pencacahan umumnya dilakukan pada populasi yang bersifat kategorik, baik yang bersifat kualitatif maupun kuantitatif. Kategori kualitatif misalnya kelompok masyarakat kaya-miskin, daerah maju-tertinggal. Kategori kuantitatif biasanya aslinya merupakan distribusi kontinu yang dikelompokkan menjadi beberapa kategori misalnya hasil ujian dikelompokkan mejadi lulus-tidak lulus. Selain itu, ada kalanya data memuat informasi yang merupakan karakteristik kelompok yang bersifat alamiah. Kelompok ini tidak menunjukkan perbedaan tingkat kualitas satu dengan lainnya misalnya: jenis kelamin (Laki-Perempuan), jenis pekerjaan, kebangsaan dan sebagainya. Untuk data kategorik, hasil pencacahan dapat disajikan dalam bentuk frekuensi atau proporsi.

Dalam kenyataannya, suatu data sampel dapat terdiri atas beberapa peubah yang masing-masing memiliki skala berbeda, misalnya data mahasiswa dapat terdiri atas: (i) jenis kelamin dan agama yang bersitaf nominal, (ii) nilai matakuliah yang bersifat ordinal, (A-E) atau interval (0-100), (iii) umur, tinggi dan berat badan yang bersifat rasio dan sebagainya. Data dapat berisi berbagai informasi yang dapat dikelompokkan sebagai karakteristik populasi yang menjadi perhatian atau kepentingan studi (misalnya, jenis kelamin, pendidikan, tinggi badan dan sebagainya)

## **Eksplorasi lebih jauh**

1. Diskusikan dengan teman-teman anda (2-3 orang), beri contoh minimal 2 fenomena yang datanya harus dikumpulkan melalui pengukuran, dan minimal 2 fenomena yang datanya harus dikumpulkan melalui pencacahan.

#### 20 PENGERTIAN DAN LINGKUP STATISTIKA

2. Beri ilustrasi masing-masing minimal 2 contoh penggunaan angka yang merupakan skala nominal, ordinal, interval dan rasio.

## **1.3.3 PRESENTASI DAN ANALISIS DATA**

Dengan bantuan komputer beserta piranti lunak yang sesuai, penyajian data dapat dilakukan dengan cara yang lebih menarik dan variatif. Hal ini akan memudahkan untuk melihat gambaran data secara umum. Selanjutnya peneliti akan mendapat gambaran metode/teknik statistika yang sesuai dengan keperluan dan kondisi data yang dihadapi. Pada Bab 5 akan dibahas beberapa variasi cara menyajikan data baik secara numerik maupun grafis. Namun, karena dalam melakukan analissi data sangat bergantung pada teori peluang dan statistika, maka pada sebelum membahas analisis data akan dibahas terlebih dahuku beberapa pengetahuan dan keterampilan yang dibutuhkan diantaranya terkait dengan pegoperasian piranti lunak R dan hal mendasar dalam teori peluang.

## **1.4 RINGKASAN DAN BACAAN LEBIH LANJUT**

## **1.4.1 RINGKASAN**

- 1. Statistika dan statistik adalah dua istilah yang memiliki makna berbeda. Statistik barkaitan dengan angka-angka yang merupakan informasi penting dari suatu data, sedangkan statistika berkaitan dengan ilmu dan prosedur yang mempelajari pemanfaatan angka-angka statistik untuk menarik kesimpulan.
- 2. Metode statistika dibedakan menjadi dua kelompok besar yaitu statistika deskriptif yang hanya mendeskripsikan data dan statistika inferensial yang memanfaatkan informasi pada data untuk menarik kesimpulan untuk subjek yang lebih luas.
- 3. Metode statistika diturunkan secara deduktif-matematis atas dasar asumsi tertentu sehingga bersifat logis dan valid. Oleh karena itu penggunaan statistika perlu memperhatikan asumsiasumsi yang mendasari agar hasilnya dapat lebih bermanfaat.
- 4. Metode statistika yang diturunkan dengan asumsi bahwa data memiliki distribusi tertentu dengan parameter yang tidak diketahui disebut metode statistika parametrik.
- 5. Dewasa ini metode statistika tidak bisa dipisahkan dengan komputer. Dengan bantuan aplikasi komputer di bidang statistika, pengguna statistika dapat mengeksplorasi data serta mencoba berbagai alternatif uji statistika yang lebih sesuai dengan kondisi data yang dihadapi.
- 6. Data adalah kumpulan hasil observasi dari peubah-peubah beserta deskriptornya.
- 7. Informasi dari data adalah karakteristik penting dari suatu data yang umumnya merupakan statistik dari data (ukuran pemusatan, ukuran penyebaran, jenis distribusi dansebagainya)
- 8. Skalanya data metrik dapat dibedakan atas skala nominal, ordinal, interval dan rasio.

#### **1.4.2 BACAAN LEBIH LANJUT**

Buku ini tidak dimaksudkan untuk membahas semua tentang statistik secara detil. Dalam buku ini hal-hal mendasar berusaha dijelaskan dan diilustrasikan dengan menggunakan komputer. Pembaca disarankan agar juga membaca referensi lain tentang metode statistika terutama yang bersifat aplikatif. Referensi yang berbahasa Indonesia yang dapat dibaca diantaranya Hadi [12], Sudjana [40], sedangkan yang berbahasa Inggris diantaranya Guilford & Fruchter [11], Gravetter & Wallnau [10], Mendenhall [26]. Ada juga referensi elektronik yang tersedia di internet diantaranya NIST [31], Statsoft [32]. Referensi *on-line* terkait

dengan aplikasi R diantaranya Kuhnert & Venables [19], Maindonald [23], Vezalini [52], Zoonekyn [55], dan Faraway [7]. Khusus untuk regresi linier tergeneralisir (GLM) dapat dibaca McCullagh & Nelder [24].

# **BAB 2. SELAYANG PANDANG R**

omputer dan statistika dewasa ini sangat sulit dipisahkan. Paket komputer tidak saja membantu dalam menganalisis data yang membutuhkan perhitungan rumit, pemanfatan program komputer juga sangat membantu dalam mengilustrasikan dan memvisualisasikan konsep-konsep statistika yang membutuhkan perhitungan rumit, pemanfatan program komputer juga sangat membantu dalam mengilustrasikan dan memvisualisasikan konsep-konsep statistika yang bersifat abstrak dan sulit dipahami. Pada bab ini akan dibahas secara umum program R. Selain membahas kemampuan R untuk analisis data, pembahasan juga diberikan terkait kemampuan R yang dapat dimanfatkan sebagai alat bantu pembelajaran statistika. Dalam buku ini sengaja dipilih kemampuan R yang dapat dimanfatkan oleh pembaca yang tidak cukup kuat kemampuan komputernya, yaitu yang lebih banyak menggunakan pendekatan menu grafis dari pada skrip program.

## **TUJUAN BELAJAR**

Setelah menyimak uraian pada bab ini diharapkan pembaca dapat mengaktifkan dan mengeksplorasi menu Rcommander, R-excel serta. Rshiny.

# **MATERI**

- 1. Fitur Umum R
- 2. Fitur R-Commander asli dan Termodifikasi
- 3. Fitur Teaching Demos dan Stat Demo
- 4. Fitur RExcel

Pedoman untuk mengunduh dan menginstal R dengan paket-paket yang diperlukan dapat dilihat pada Lampiran.

# **2.1 FITUR UMUM R**

**R** adalah paket analisis data dan presentasi grafik yang merupakan program *open source* dan termasuk keluarga bahasa S. Bahasa R mempunyai struktur bahasa yang sama dengan S-Plus, beda utamanya adalah S-Plus dikembangkan secara komersial, sedangkan R dikembangkan sebagai *open source*. Program R ini sudah dilengkapi banyak kemampuan internal untuk menganalisis data maupun menampilkan grafik. Bahkan, **kemampuan grafik merupakan keunggulan menonjol dari R maupun S-Plus dibanding paket lainnya**. Dewasa ini R populer dipergunakan baik dibidang akademik maupun industri. Sebagai *open source,* R bersifat *multi platform* (tersedia untuk sistem operasi **Windows, Mac** dan **Linux**) dan didukung oleh banyak programer maupun statistisi yang tersebar di seluruh dunia. *Source* yang terkait dapat diperoleh di internet dan diijinkan untuk dimodifikasi sesuai keperluan.

Ada beberapa alasan R banyak dipilih oleh para statistisi di seluruh dunia diantaranya:

1. Gratis. Kondisi ini meyakinkan para statistisi/statistikawan, bahwa dimanapun mahasiswa berada dan bekerjja nantinya, mereka tidak perlu khawatir akan tersedianya paket statistika yang mereka pelajari. Sementara paket-paket komersial yang berharga mahal, walaupun juga bagus tetapi belum tentu perusahan dan institusi tempat mereka bekerja akan mampu menyediakannya secara legal.

- 2. Fleksibel. Sebagai *open source*, mahasiswa yang memiliki keterampilan komputasi dapat secara fleksiel memenuhi kebutuhannya dengan memanfaatkan.
- 3. Secara spesifik memenuhi kebutuhan bidang, bidang tertentu seperti dinyatakan oleh McCullough [24] *"R is the best choice for teaching econometric/statistical computing to researchers who are not numerical analysts"*.

Pada dasarnya R berinteraksi secara CLI (*Command Line Interface*), yaitu dengan membaca perintah yang dikirim melalui Jendela R-Console. Untuk membantu pengguna yang biasa bekerja dengan menu, GUI (*Graphical User Interface*), berbagai macam menu telah dikembangkan oleh berbagai kelompok, salah satu diantaranya adalah RCommander (paket Rcmdr). Saat ini, menu RCommander telah tersedia dalam bahasa Indonesia. Selain itu ada juga GUI **SciViews/Tinn-R** bagi Programer/Pengguna statistika khusus/lanjut. Berbagai kebutuhan analisis statistika yang banyak dipakai, telah diimplementasikan ke dalam menu GUI, salah satunya adalah RCommander.

Sesungguhnya R bukanlah program khusus untuk statistika, tetapi merupakan bahasa pemrograman yang didukung oleh banyak paket (*library*) yang terkait dengan analisis data dan ilustrasi grafik. Namun, sebagian besar analisis data menggunakan statistika lanjut hanya bisa dimanfaatkan melalui CLI.

## **2.2 FITUR RCOMMANDER**

Sesungguhnya RCommander bukanlah satu-satunya GUI untuk R, tetapi RCommander dipilih dengan berbagai pertimbangan diantaranya:

#### 26 SELAYANG PANDANG R

- 1. memiliki tampilan yang sama baik pada versi windows maupun pada versi linux; pengembangan pada versi windows juga langsung dapat diaplikasikan pada versi linux;
- 2. telah tersedia menu dan dialog dalam bahasa Indonesia;
- 3. Fleksibel dikembangkan dengan mengaktifkan menu plug.in;
- 4. tersedia integrasi dengan Microsoft excel melalaui paket R-Excel.

Beberapa analisis tingkat dasar dan menengah sudah bisa dilakukan melalui menu **Rcommander** diantaranya seperti berikut ini.

- 1. **Impor/Ekspor Data** yang berasal dari SPSS, Minitab, Excel, maupun yang berupa ascii (txt).
- 2. **Eksplorasi dan Penyajian Data**. Data univariat seperti Ringkasan data, **Tabel Kontingensi**, berbagai diagram seperti **Histogram**, **Box-Plot**, **Normal Plot**, **QQ-Plot**. Eksplorasi data multivariat seperti **Tabel Korelasi**, **Diagram Pencar** (2 peubah) yang dilengkapi dengan Histogram atau Box-plot, **Matriks Diagram Pencar** (untuk lebih dari 2 peubah) yang digabung dengan Box-plot, QQ-Plot atau Histogram. Kita dapat mengeksplorasi data secara intensif sebelum memilih analisis yang sesuai.
- 3. **Analisis Data Parametrik**. **Uji-t:** Uji nilai-tengah dan Beda Nilai-tengah, **Uji-F:** untuk uji anava (baik satu maupun multi arah), Uji beda Proporsi. **Regresi biasa, Model Linier Tergeneralisir (GLM)** untuk regresi dengan data tidak harus berdistribusi normal dan bisa mengakomodasi data kuantitatif maupun kualitatif. Semua dapat dilengkapi dengan ilustrasi grafik yang memudahkan interpretasi hasil. Juga dilengkapi dengan diagnostik regresi atau model linier serta prosedur pemilihan model. Melalui kemampuan plug-in, telah dapat juga disertakan melalui menu beberapa analisis khusus seperti GEE (*Generalized Estimating Equation*) dan Analisis Time Series.
- 4. **Analisis Nonparametrik** seperti uji Wilcoxon dan Kruskal-Wallis.
- *5.* Analisis lanjut yang bersifat khusus dapat dilakukan melalui CLI (*Command Line Intereface*).

Untuk mengaktifkan paket yang telah diinstal, secara umum dilakukan perintah berikut melalui jendela Rconsole:

library(nama\_paket)

Khusus untuk RCommander dan StatDemo dilakukan perintah berikut:

```
library(Rcmdr) 
library(StatDemo)
```
Apabila paket Rcmdr telah diaktifkan, kita akan melihat tampilan seperti pada Gambar 2.1. Dari gambar tersebut terlihat bahwa jendela RCommander terbagi menjadi 3 jendela utama yaitu jendela skrip, jendela keluaran dan jendela pesan. Selain itu juga dilengkapi dengan Menu Utama dan Panel Grafis berbahasa Indonesia. StatDemo dapat diaktifkan dengan dua cara yaitu cara langsung seperti diuraikan di atas atau dengan cara mengaktifkan plugin melalui RCommander yang akan dibahas kemudian. Tampilan menu langsung StatDemo ditunjukkan pada Gambar 2.2. Tampilan paket ini sepenuhnya menggunakan Bahasa Indonesia. Pembahasan lebih detil dapat dilihat pada sesi berikutnya.

# **DAFTAR PUSTAKA**

- [1] Baird JH.2003. *How Statistics Can Lie*. Green Section Recoed. [Agustus 2008]
- [2] Chamber JM & Hastie TJ.1993. *StatisticalModels in S.*Chapman & Hall
- [3] Crawley, M.J. 2005. *Statistics: An Introduction using R*. Springer
- [4] Cryer, J.D. & Chan, K.-S. 2008. *Time Series Analysis With Applications in* R. Springer
- [5] Diggle PJ, Liang K-Y & Zeger SL, 1994. *Analysis of Longitudinal Data*. Oxford Science Publications.
- [6] Everitt, B. & Hothorn, T. 2006. *A Handbook of Statistical Analyses Using R*. Springer
- [7] Faraway JJ. 2004. *Linear Model with R*. Springer
- [8] Faraway JJ. 2006. *Extending Linear Models with R: Generalized Linear, Mixed Effects and Nonparametric Regression Models*. Springer
- [9] Garson DG. StatNotes: *Topics in Multivariate Analysis*. http://StatNote/www2.chass.ncsu.edu\garson/pa765/statnote. htm [Maret 2008]
- [10] Gravetter FJ & Wallnau LB. 2004. *Statistics for the Behavioral Sciences*. Thomson. International Student Eddition (6th Edition).
- [11] Guilford JP & Fruchter. 1978. *Fundamental Statistics in Psychology and Education*. International Student Edition(6th Edition). McGraw-Hill.
- [12] Hadi S. 1982. *Statistika*. Andi Offset, Yogyakarta.
- [13] Hair JF, Black WC, Babin BC, Anderson RE & Tatham RL. 2006. *Multivariate Analysis*. Pearson, Prentice Hall.
- [14] Harrel F.E. 2001. *Regression Modeling Strategies, with Applications to Linear Models, Survival Analysis and Logistic Regression*. Springer
- [15] Hastie R.J & Tibshirani T. 1990. *Generalized Additive Models,* 5th edn, Chapmann & Hall.
- [16] Heiberger, R.M. & Neuwirt, E. R *Through Excel, A spreadsheet Interfac for Statistics Data Analysis, and Graphics*. Springer
- [17] Hogg RV, McKean JW, Craig AT. 2005. *Introduction to Mathematical Statistics*. 6-th edt. London: Pearson Education International
- [18] Kindt R and Coe R. 2005. *Tree diversity analysis. A manual and software for common statistical methods for ecological and biodiversity studies*. Nairobi: World Agroforestry Centre (ICRAF).
- [19] Kleiber, C. & Zeileis. 2008. *Applied Econometrics with R*. Springer

#### 260 DAFTAR PUSTAKA

- [20] Kuhnert P & Venables WN. 2005. *An Introduction to R: Software for Statistical Modelling & Computing.*  http://cran.r-project.org/ doc/contrib/Kuhnert+Venables-R Course Notes.zip
- [21] Lewis P. MODULE: Basic Statistics. http://philosophy.hku.hk/think/stat/ 5 Agustus 2008]
- [22] Liang K-Y. & Zeger.SL. 1986. Longitudinal data analysis using generalized linear models. *Biometrka.***73**:13-22.
- [23] Maindonald JH. 2001. *Using R for Data Analysis and Graphics An Introduction*. http://www.r.project.org.
- [24] B. D. McCullough. 2010. H.D. Chapter 1 Econometric Computing with R. In Vinod (Editor). *Advances in Social Science Research Using R*. Springer.
- [25] McCullagh P & Nelder JA. 1989. *Generalized Linear Models*. Chapman & Hall
- [26] Mendenhall W. 1979. *Introduction to Probability and Statistics 5th edt.* Massachussets:Duxbury.
- [27] Mendenhall W. 1993. *Beginning Statistics A to Z*. Duxbury
- [28] Murrell, P. 2006. *R Graphics*. Chapman & Hall/CRC
- [29] Nelder J.A. & Wedderburn, Generalized Linear Models. *J.R.Statist.Soc*.**57:** 359-407.
- [30] Neter J. Wasserman, Kutner. 1985 *Applied Statistical Model.* Homewood, Illinois :Irwin.
- [31] NIST/SEMATECH *e-Handbook of Statistical Methods*, http://www.itl.nist.gov/div898/handbook/, [Januari 2008]
- [32] Reimann C., Fitzmoser, P., Garret RG., Dutter, R. 2008. *Statistical Data Analysis Explained Applied Environmental Statistics with R*. John Willey & Son
- [33] Rstudio. 2013. *shiny: Web Application Framework for R*.[ R package version 0.6.0.99]
- [34] Sarkar. D. 2008. Lattice: *Multivariate Data Visualization with R.* Springer
- [35] Sheather, S. 2008. *A Modern Approach to Regression with R*. Springer
- [36] Shumway, R.H. & Stoffer, D.S. 2006. *Time Series Analysis and Its Applications With R Examples*. Springer
- [37] Snow, G. 2013. *TeachingDemos: Demonstrations for teaching and learning* [R package version 2.9]
- [38] Spector, P. 2008. *Data Manipulation with R*. Springer
- [39] StatSoft. 2006. *Electronic Statistics Textbook*. http://www.statsoftinc.com/ textbook/ stathome.html
- [40] Sudjana. 1996. *Metode Statistika*. Tarsito, Bandung.
- [41] Tirta.2005. Potensi dan Prospek Pemanfaatan OSS-R dalam Analisis Data dan Pengajaran Statistika. *Pancaran Pendidikan*. XVIII (61): 195-208
- [42] Tirta, IM.2005. *Panduan Program Statistika R.* Penerbit Universitas Jember
- [43] Tirta IM, Lestari B & Dewi YS. 2006. Estimasi Efek Tetap dan Acak pada Model Multiplikatif dengan Likelihood Bersama. *Jurnal ILMU DASAR*. **7**:59-66.
- [44] Tirta IM. 2007. *Analisis Data dengan Respons tidak Saling Bebas dengan paket hglm dan gee pada OSS-R.* Makalah disampaikan pada Seminar Nasional Statistika VIII di ITS Surabaya. 3 Nopember 2007.
- [45] Tirta IM. 2007. *Pengembangan Piranti Lunak Statistika Berbasis OSS-R (Development of Statistical Software).*

disajikan dalam seminar Nasional Statistika ke - 8 (SNS VIII) di FMIPA ITS surabaya pada tanggal 3 Nopember 2007

- [46] Tirta IM.2007. *R.GUI: Mendesain Paket Analisis dan Media Pembelajaran Statistika.* Penerbit Universitas Jember
- [47] Tirta IM. 2008. Paket *RcmdrPlugin.StatDemo*. http://r.unej.ac.id
- [48] Tirta IM. 2008. Paket *StatDemo*. http://r.unej.ac.id
- [49] Tirta IM. 2009. *Analisis Regresi dengan R*. UNEJ Press
- [50] Varmuza, K. & Filzmoser, P. 2009. *Introduction to Multivariate Statistical Analysis in Chemometrics*. Springer
- [51] Venables WN & Ripley BD. 1994. *Modern Applied Statistics with S-plus*. Springer.
- [52] Vezalini J. 2002. *Using R for Introductory Statistics*. http://www.r.project.org.
- [53] Wackerly, DD., Mendenhall W., Scheafer RL., 1996. *Mathematical Statistics with Application*. Massachussets:Duxbury.
- [54] Wannacott TH & Wannacott RJ. 1990. *Introductory Statisticsfor Business and Economics.* Williey International Edition.
- [55] Zeger SL.& Liang KY. 1986. Longitudinal Data Analysis for Discrete and Continuous Outcomes. *Biometrics*. **42**: 121- 130
- [56] Zoonekyn V. 2005. *Statistics with R*. http://zoonek2.free.fr/ UNIX/48\_R/all.html

# **LAMPIRAN**

# **DAFTAR REFERENSI TERKAIT R**

Daftar Buku Teks Yang Membahas atau Menggunakan R Sebagai Ilustrsi.

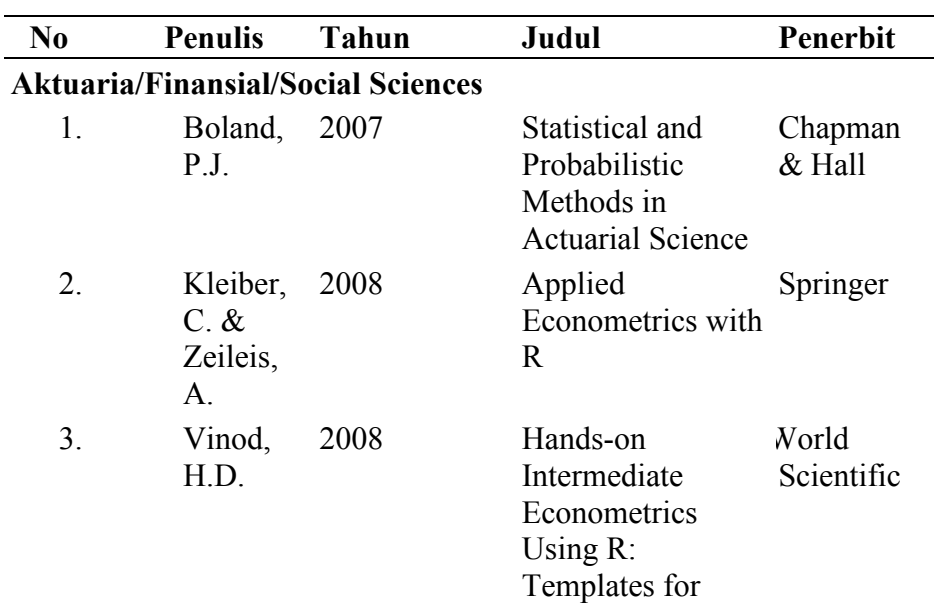

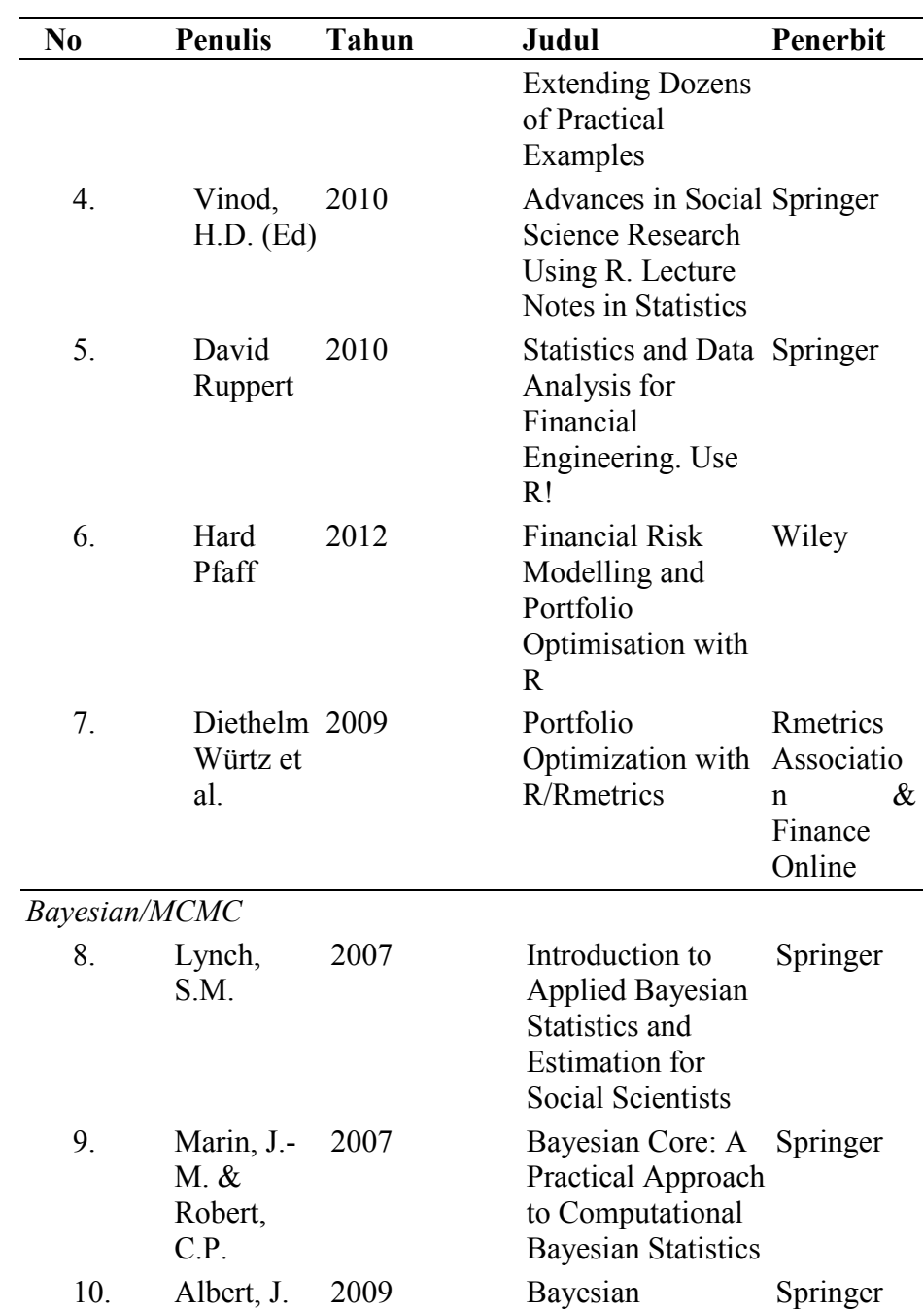

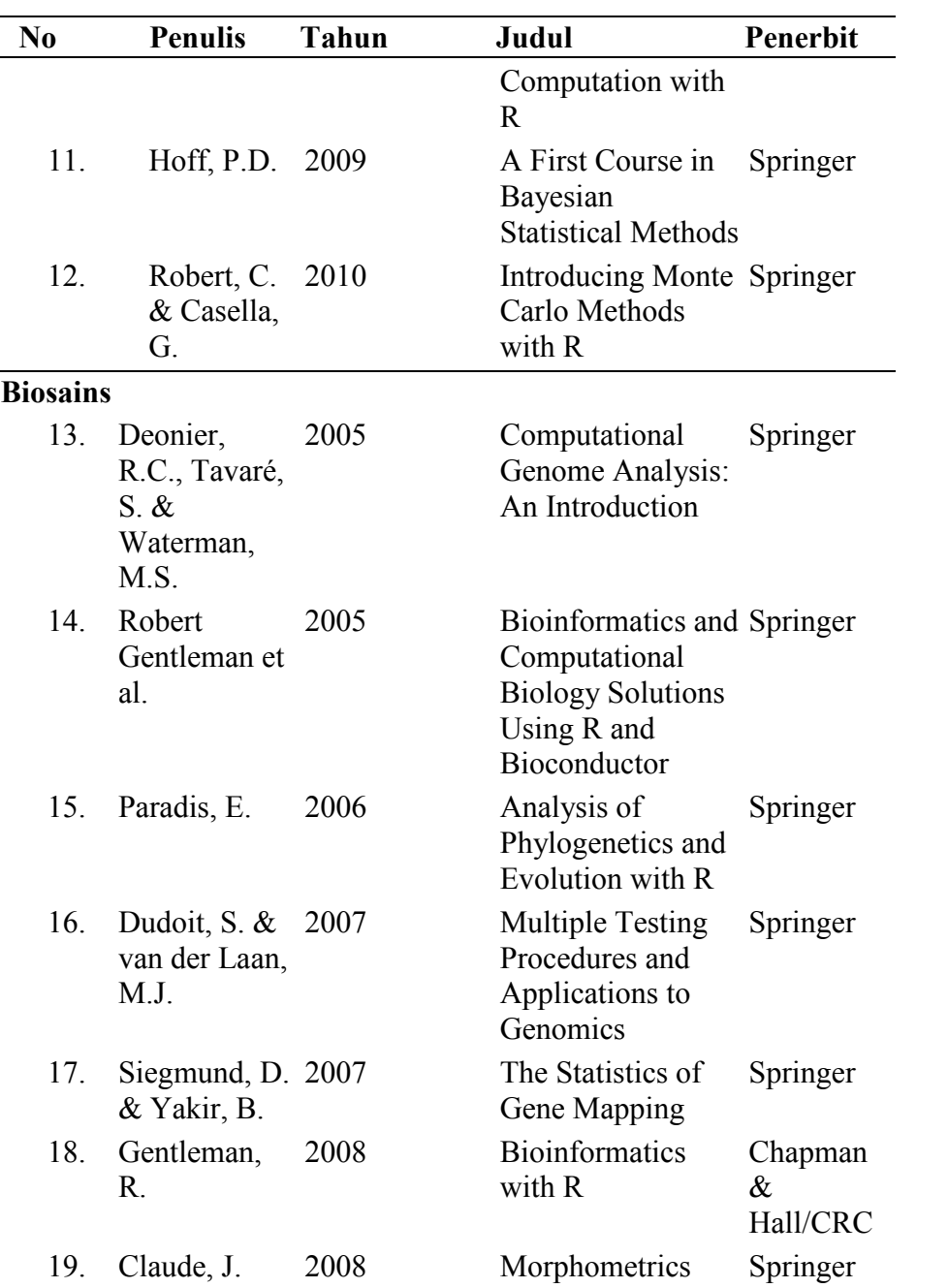

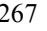

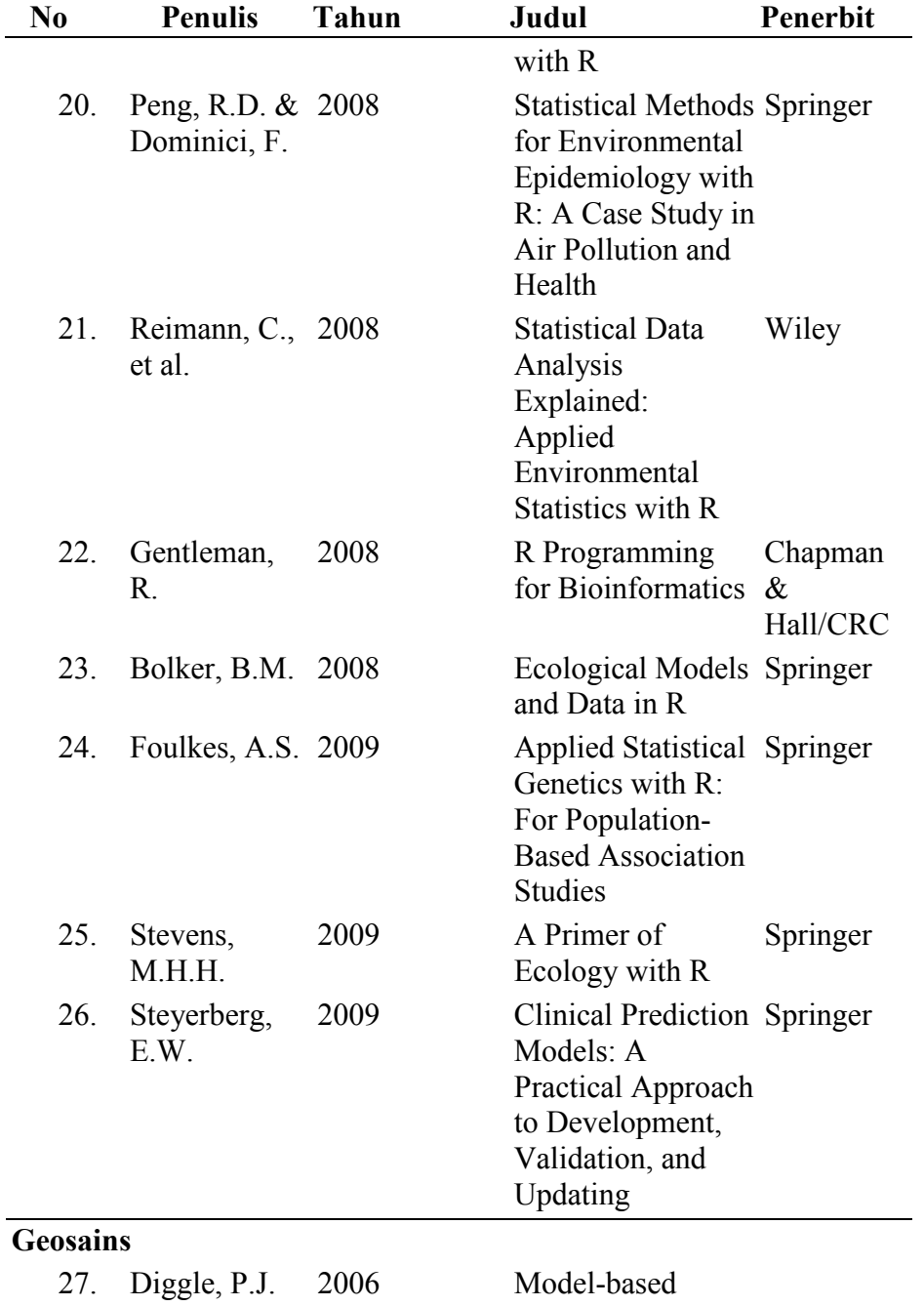

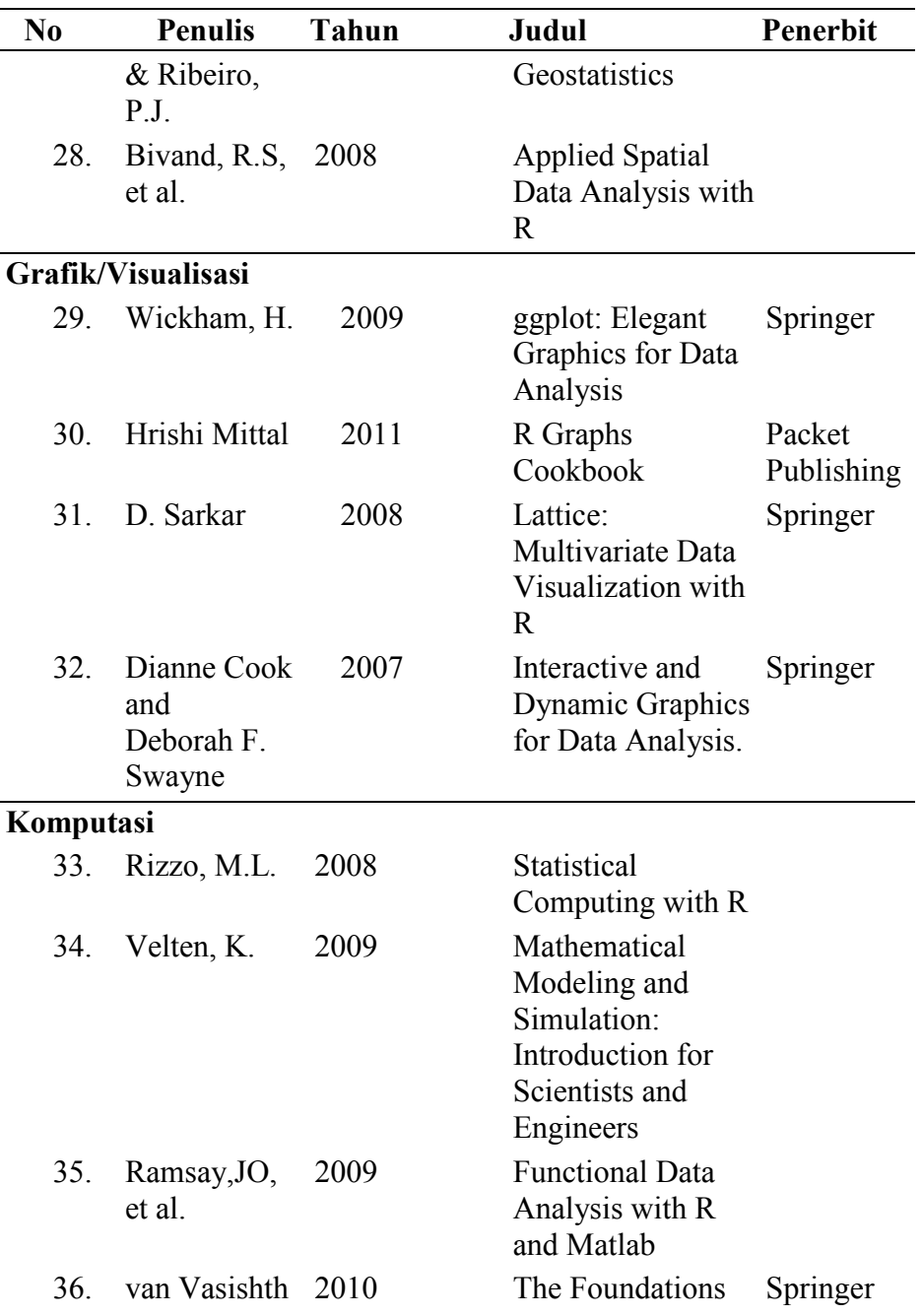

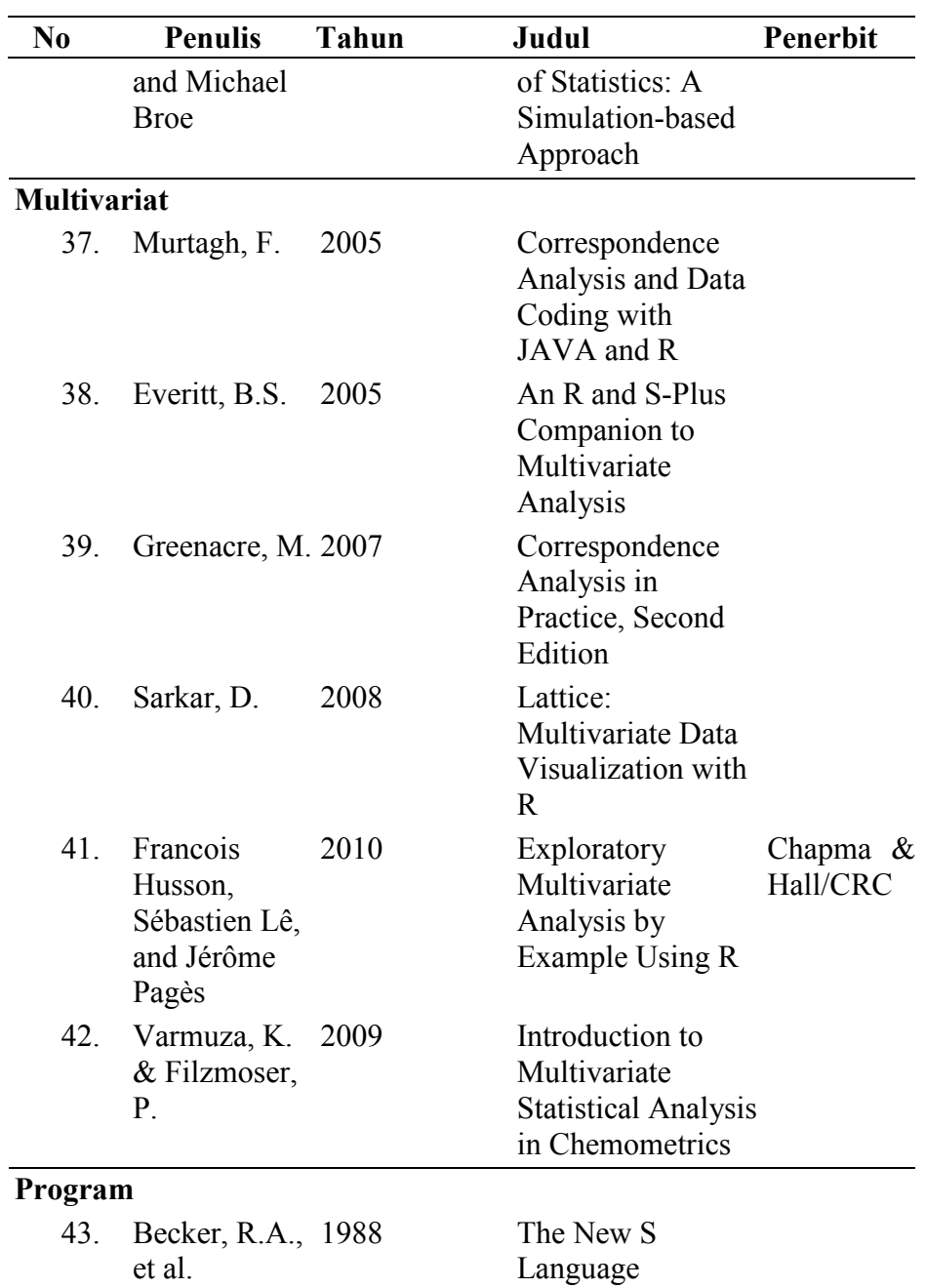

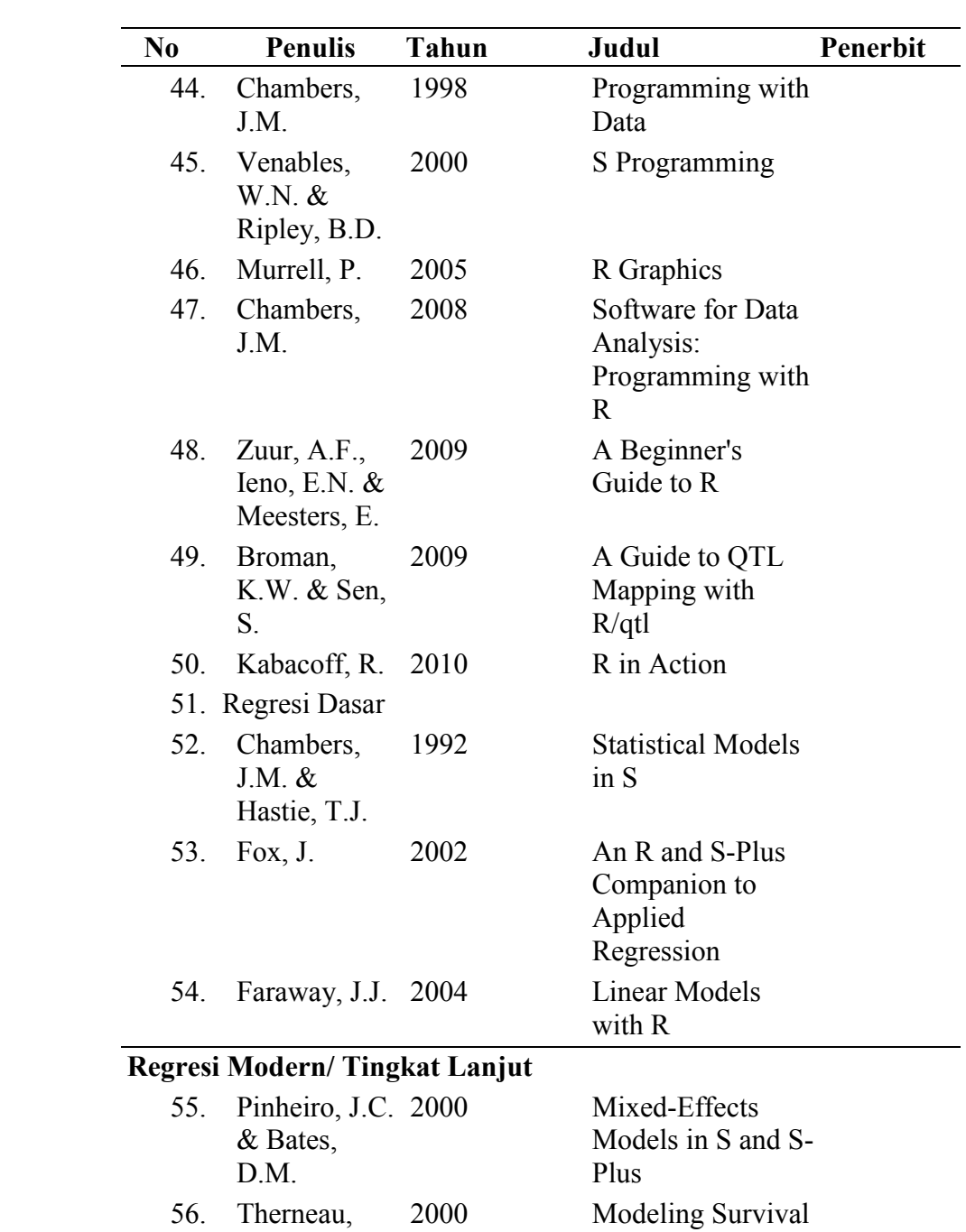

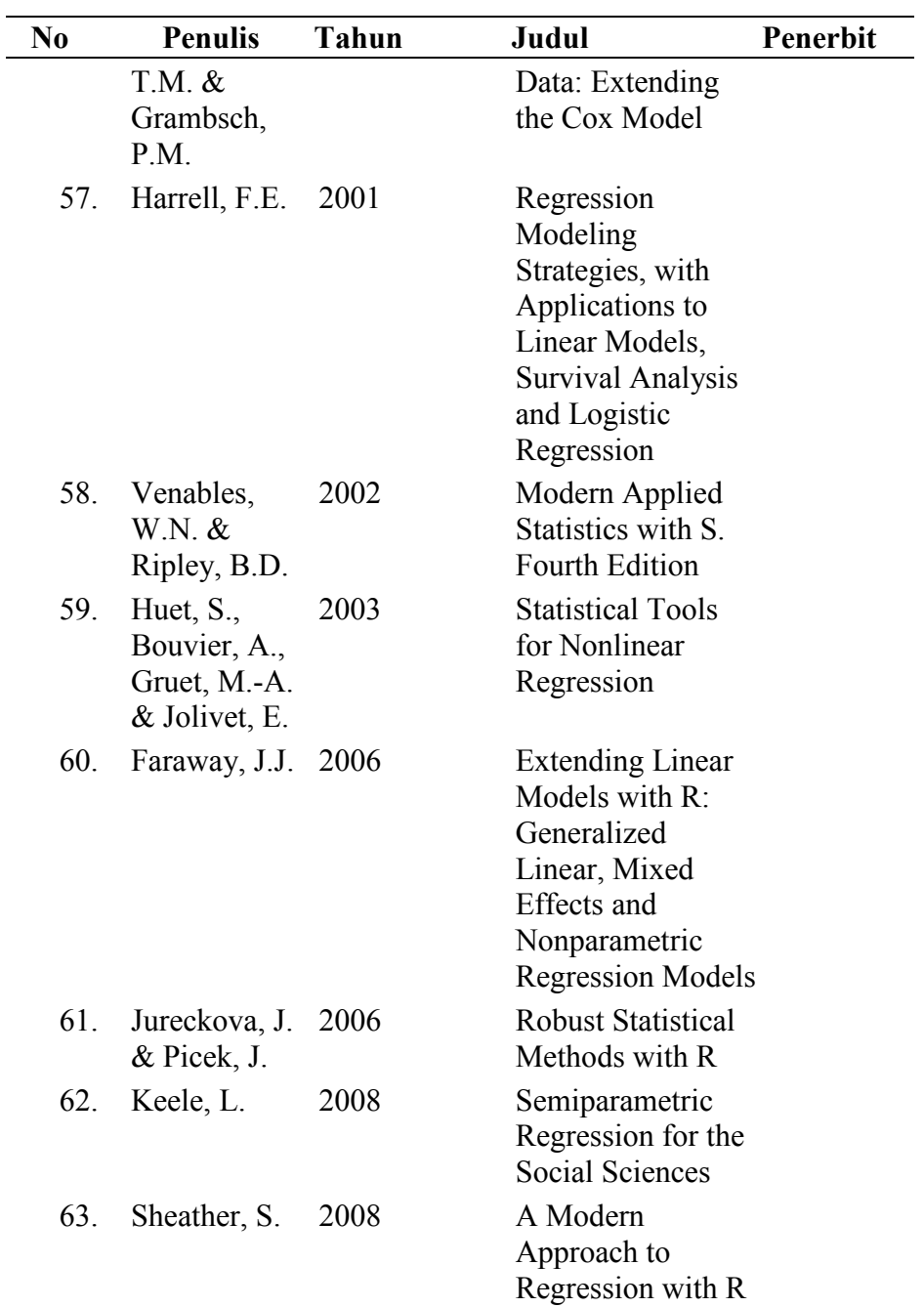

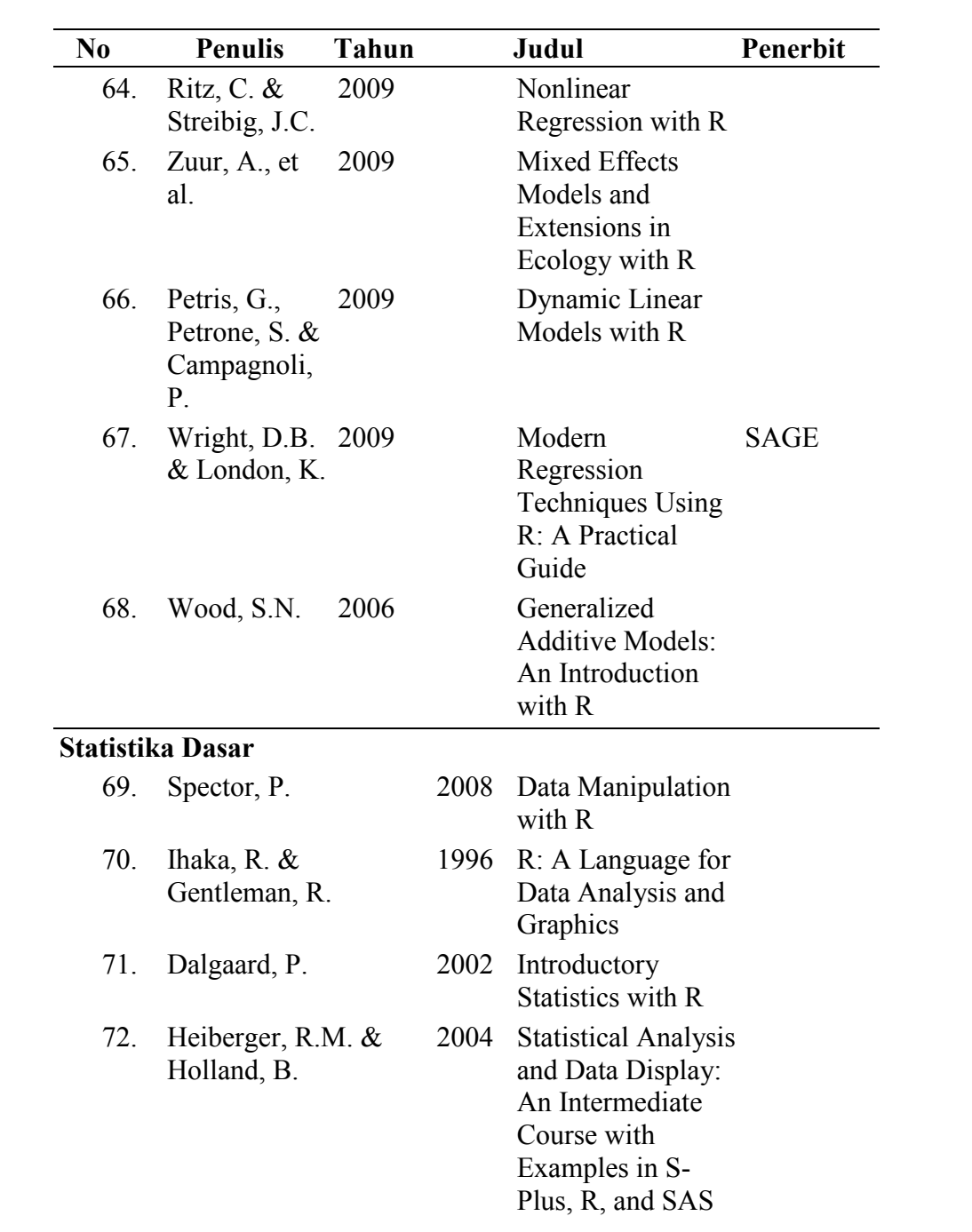

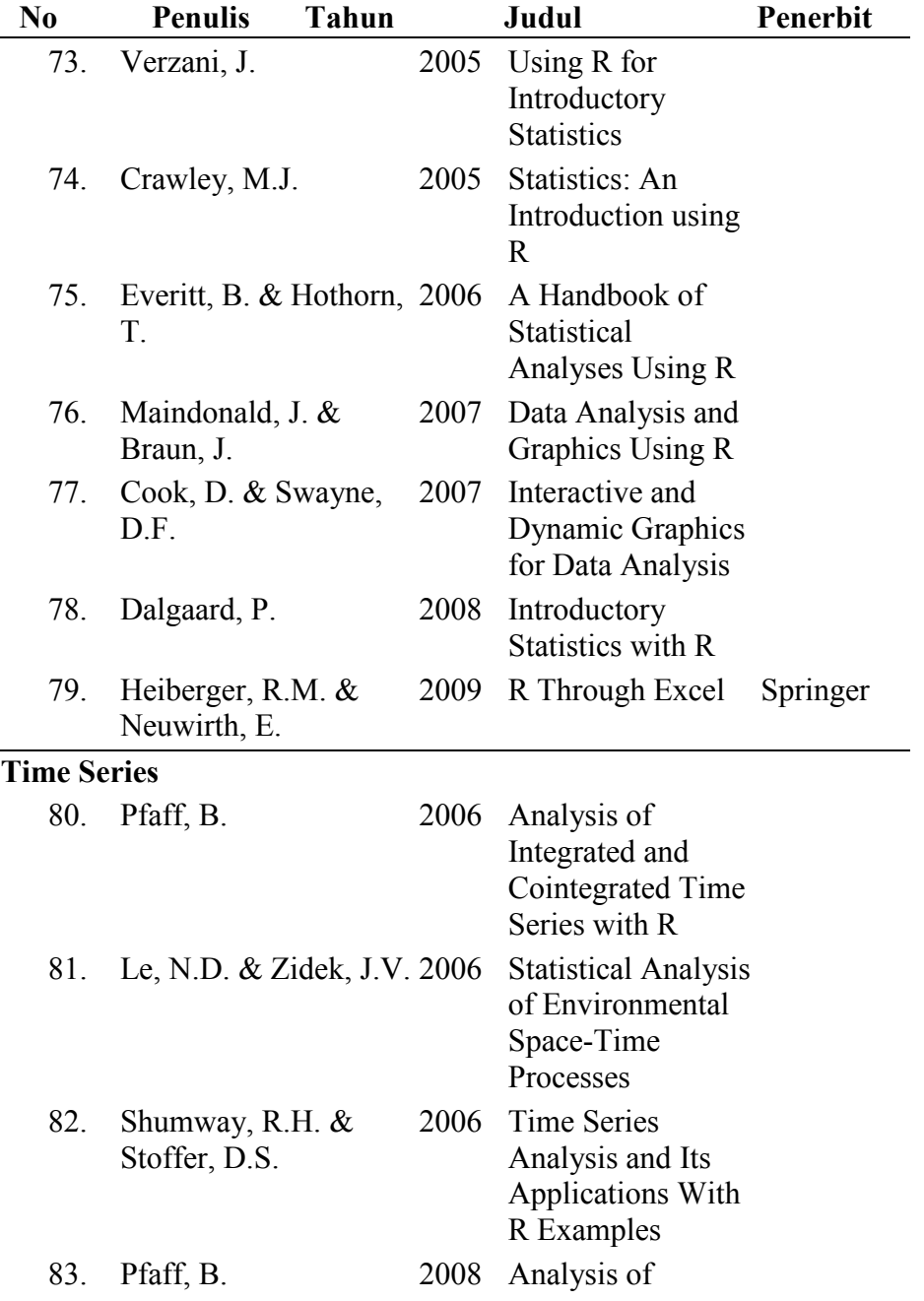

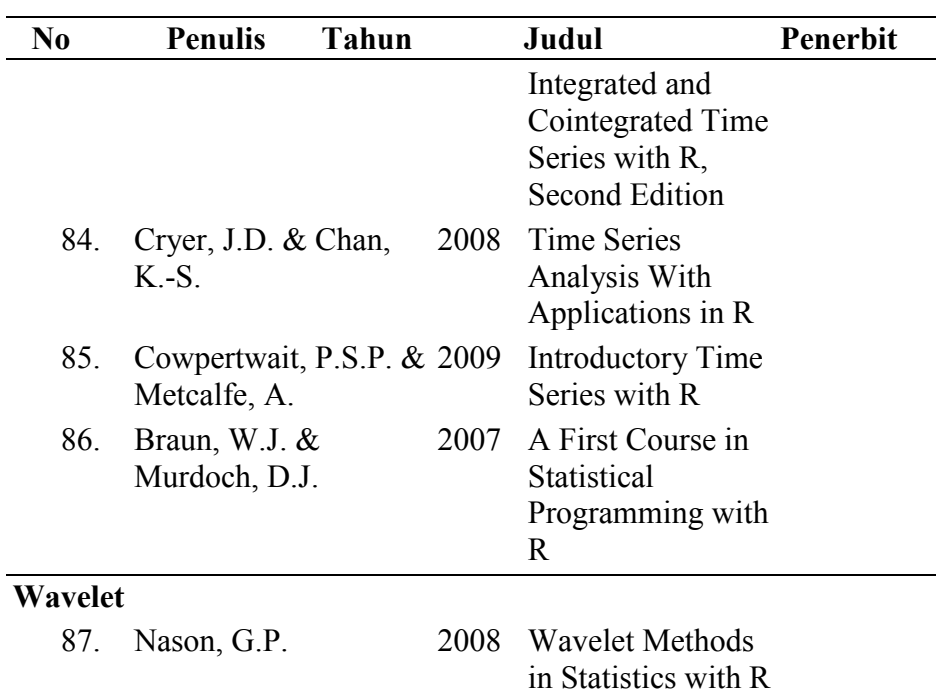

## **MENGUNDUH DAN MENGINSTAL R**

R adalah program *open source* yang dapat diunduh dari internet. Berikut diuraikan cara mengunduh dan menginstal R terutama pada sistem opeasi Windows.

## **MENGUNDUH (MEN-***DOWNLOAD***) R**

Ada beberapa cara yang dapat ditempuh untuk memperoleh program R beserta peket-peket pendukung (*library*)nya diantaranya adalah sebagai berikut.

1. Mengunjungi situs http://www.cran.r-project.org, lalu memilih situs bayangan (mirror) yang paling dekat dengan lokasi kita. Salah satu diantaranya adalah situs yang ada di Indonesia yaitu
http://cran.repo.bppt.go.id/. Pengguna dapat mengunduh (*download*) program secara cuma-cuma.

- 2. Menghubungi Laboratorium Statistika Jurusan Matematika FMIPA Universitas Jember. Kepada pengguna dikenakan biaya mengunduh (*download*) dan pengemasan yang tidak mahal;
- 3. Menghubungi UPT Penerbitann Universitas Jember dan membeli salah satu panduan atau manual tentang R yang berisi paket Program R, diantaranya adalah Tirta [42] [46];

Komponen program yang diperlukan untuk dapat menjalankan R dan R-Commander dengan baik adalah:

- 1. program R untuk windows yang biasanya diberi nama **R-Versi-win32.exe**;
- 2. semua paket pendukung/pustaka/library versi windows yang dibutuhkan seperti: **aaMI\_versi.zip,…, zoo\_versi.zip**;
- 3. bagi yang ingin menggunakan R melalui skrip pemrograman diperlukan juga Tinn-R yaitu **Tinn-R\_versi\_setup.exe**.
- 4. Dalam notasi di atas, "versi" menunjukkan angka yang terkait dengan versi program bersangkutan, misalnya 2.5.0; 7.0.1 dan sebagainya.

#### **MENGINSTAL R**

 $\overline{a}$ 

Setelah memperoleh file "R-versi-win32.exe", maka instalasi dilakukan sebagai berikut ini<sup>4</sup>.

<sup>4</sup> Versi yang telah eredar tahun 2012 adalah versi 3, namun prosedur ttatacara menginstal masih sama dengan versi sebelumnya, termasuk versi 2.5 yang diilustrasikan pada buku ini.

#### 276 LAMPIRAN

1. Klik "R-versi-win32.exe", lalu akan muncul jendela dialog pemilihan bahasa. Saat ini belum ada dialog berbahasa Indonesia, untuk itu pilih English dan klik OK

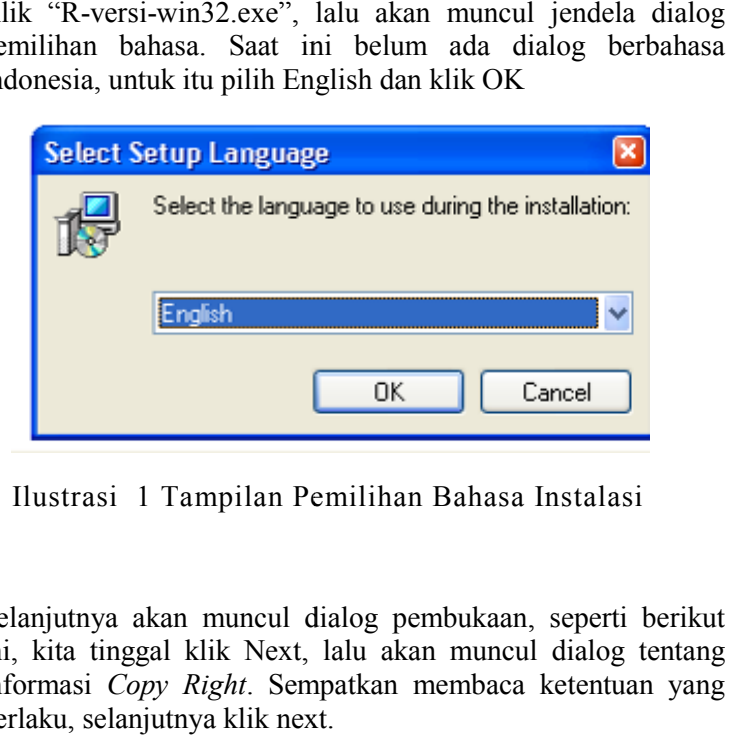

Ilustrasi 1 Tampilan Pemilihan Bahasa Instalasi

2. Selanjutnya akan muncul dialog pembukaan, seperti berikut ini, kita tinggal klik Next, lalu akan muncul dialog tentang informasi *Copy Right*. Sempatkan membaca ketentuan yang berlaku, selanjutnya klik next.

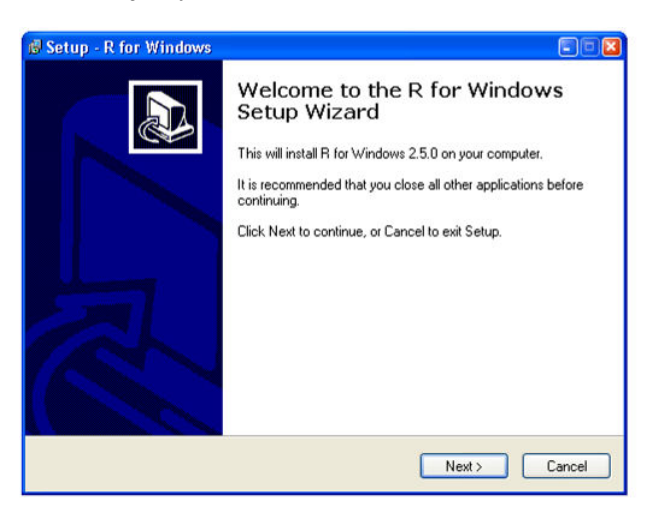

Ilustrasi 2 Tampilan Mulai Instalasi

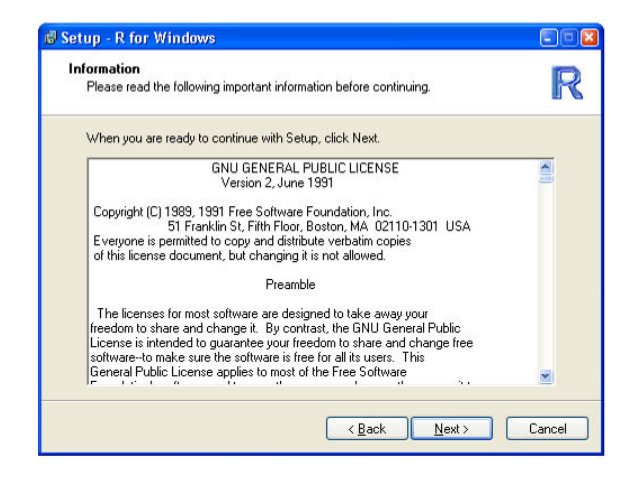

Ilustrasi 3 Tampilan Konfirmasi Lisensi GPL (General *Public License* )

3. Untuk pemilihan direktori sebaiknya ikuti sesuai yang ada Untuk pemilihan direktori sebaiknya ikuti sesuai yang ada<br>pada dialog, misalnya C:\Program Files\R\... Kecuali, untuk yang menggunakan Windows Vista, sebaiknya R diinstal tidak di hardisk C, tetapi di D atau E.

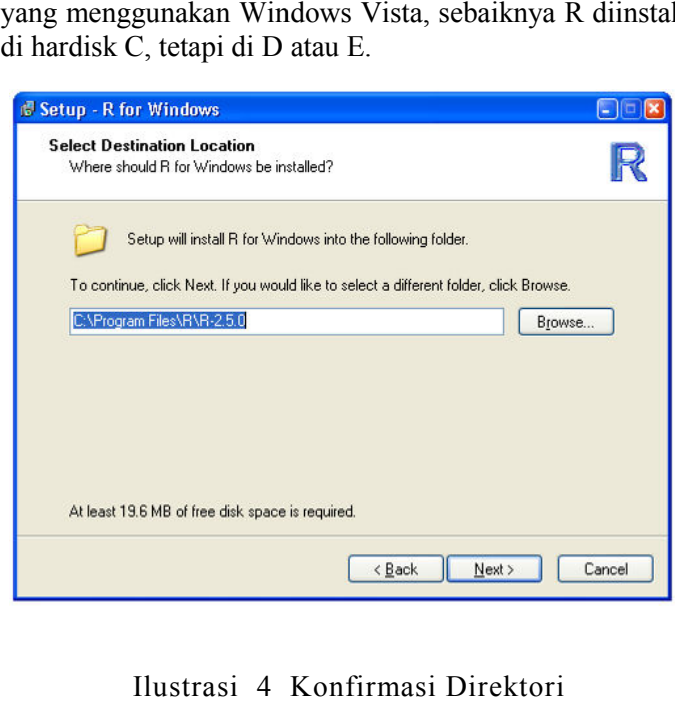

Ilustrasi 4 Konfirmasi Direktori

4. Untuk dokumentasi, jika ruang hardisk anda cukup longgar sebaiknya pilih semua dokumentasi terkait. Jika tidak, pilih yang penting diantaranya adalah: HTML files help, Online (pdf) manual, Support files for tcltk, Message Translation, PDF Reference manuals.

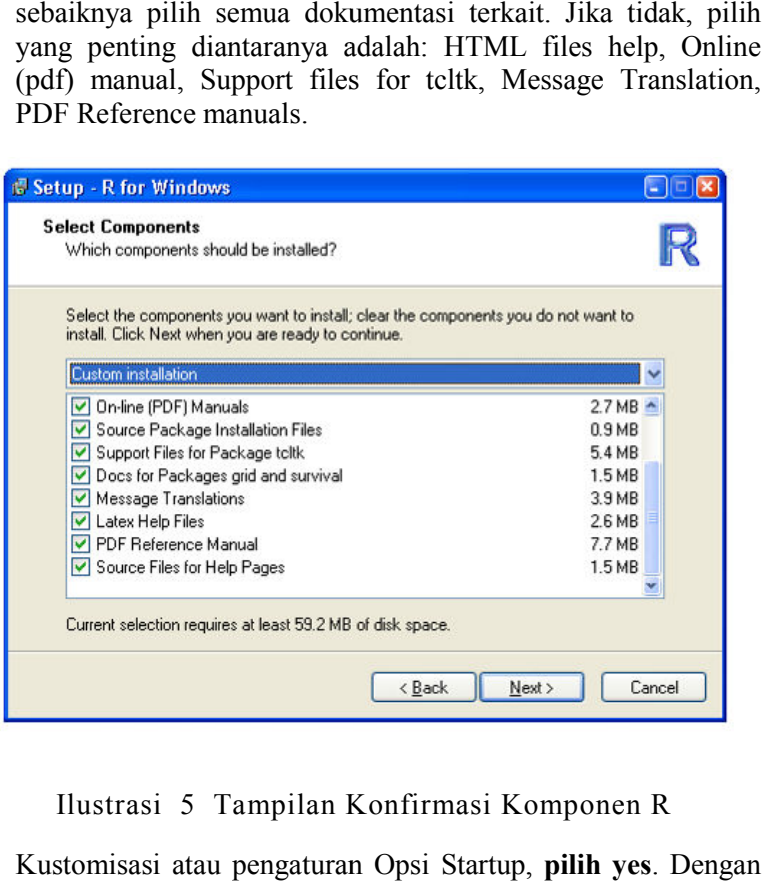

Ilustrasi 5 Tampilan Konfirmasi Komponen R

5. Kustomisasi atau pengaturan Opsi Startup, pilih yes. Dengan pilihan tersebut selanjutnya akan muncul beberapa dialog berikut. Untuk mengatur agar tampilan grafik dan jendela R berikut. Untuk mengatur agar tampilan grafik dan jendela R<br>terpisah, **pilih SDI.** Untuk dokumentasi bantuan/*help* bisa pilih **CHM atau HTML**. Untuk Startup ikuti pilihan yang telah disiapkan (*default*) R.

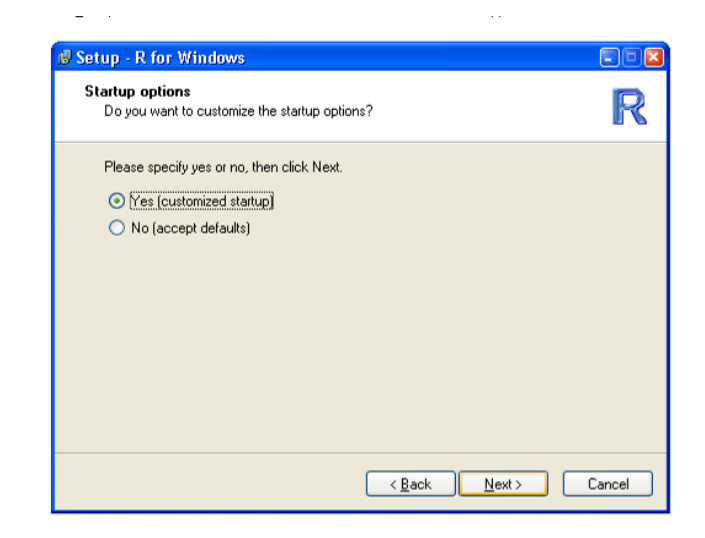

Ilustrasi 6 Tampilan Pemilihan Pengaturan Pemilihan *Startup*  Aplikasi

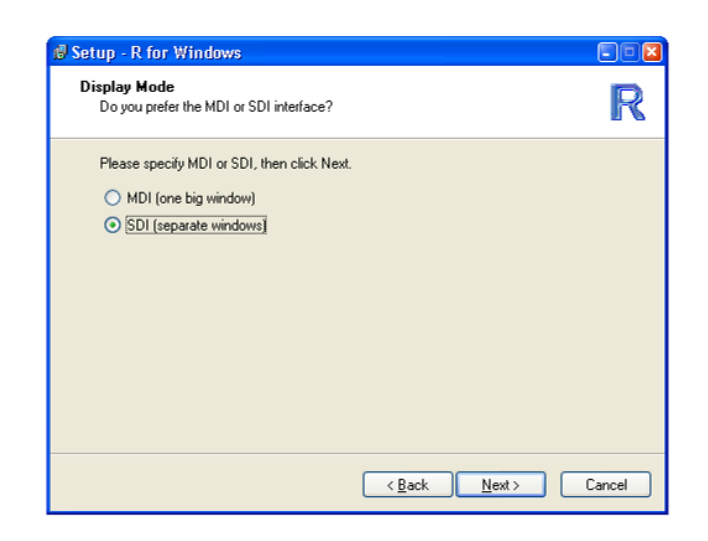

Ilustrasi 7 Tampilan Pemilihan Jenis Tampilan

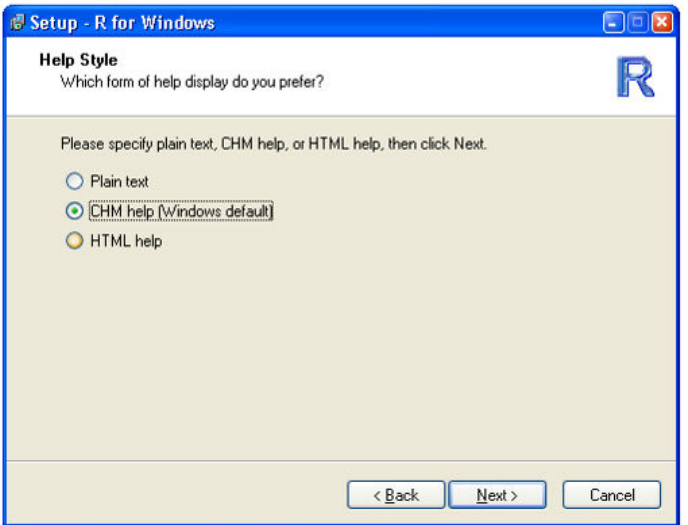

Ilustrasi 8 Tampilan Pemilihan Bahasa Instalasi

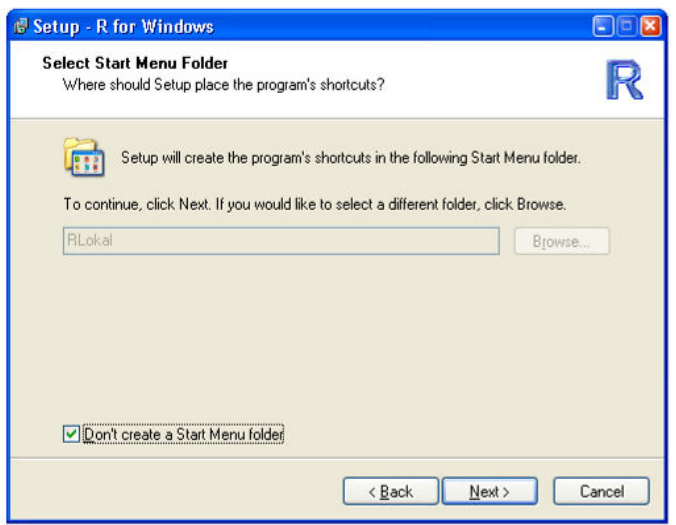

Ilustrasi 9 Tampilan Pemilihan Folder *Startmenu*

6. Untuk tugas tambahan (*Additional Task* s), minimal bisa dipilih (di klik check), *Create desktop icon* dan *Create a Quick launch*

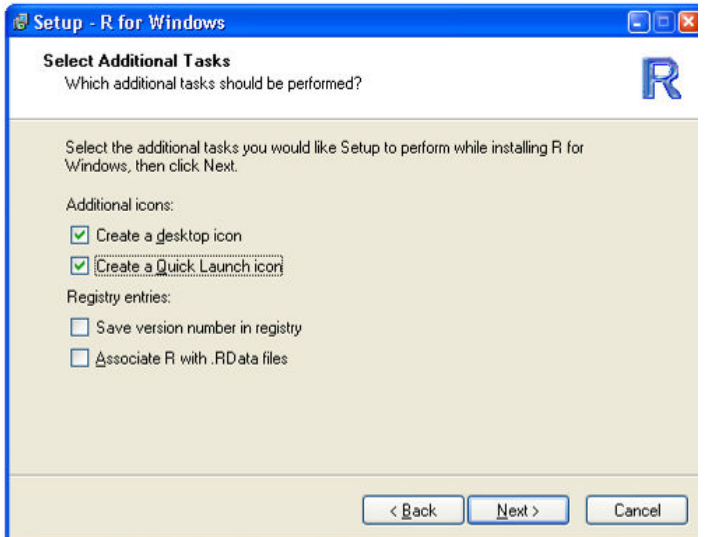

Ilustrasi 10 Tampilan Pemilihan *Task* Tambahan

7. Selanjutnya proses instalasi akan dimulai

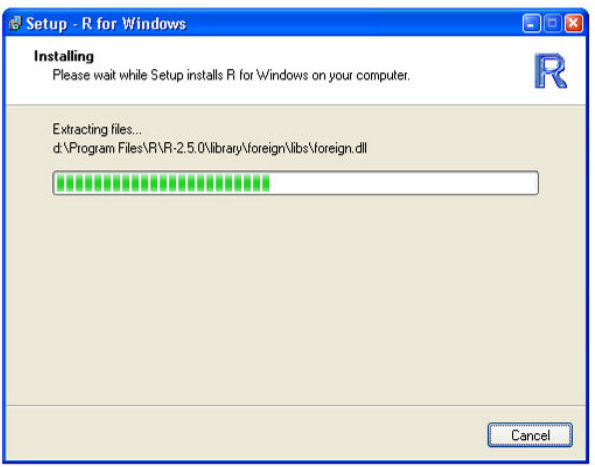

Ilustrasi 11 Tampilan Proses Instalasi

8. Jika selesai akan muncul dialog terakhir berikut. Klik finish untuk menyelesaikan instalasi R

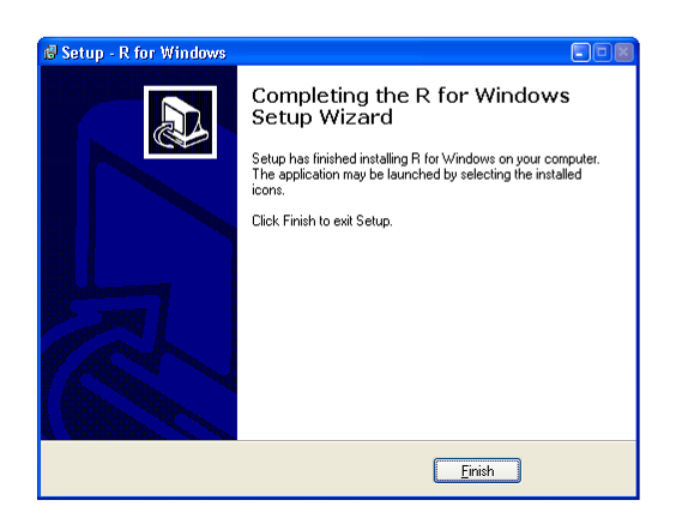

Ilustrasi 12 Tampilan Akhir Proses Instalasi Proses

### **MENU BAHASA INDONESIA DAN PAKET TAMBAHAN**

Untuk memanggil atau mengaktifkan R kita bisa klik icon R yang ada di desktop. Untuk memunculkan menu atau dialog dalam Bahasa Indonesia lakukan perubahan pada properties icon ini. Pada baris target ditulis

"C:\Program Files\R\R-2.5.0\bin\Rgui.exe" LANGUAGE=id

Perlu diketahui bahwa, sampai saat ini menu dan dialog dalam Bahasa Indonesia hanya tersedia pada paket RCommander, belum sampai pada menu RGUI (Rconsole). Untuk memulai R, kita dapat mengklik *short cut* yang ada pada desktop, atau melalui Start Menu. Setelah R dipanggil, kita akan memperoleh tampilan yang disebut Console R

Jika menggunakan Windowa 7 ke atas, maka pilihan bahasa pada R (jika tersedia) akan sama dengan pilihan bahasa pada Windows.

Bagi pembaca yang berminat menerjegmahkan menudan dialog R ke dalam bahasa Indonesia dapat mengunjungi situs http://translation.r-project.kr/

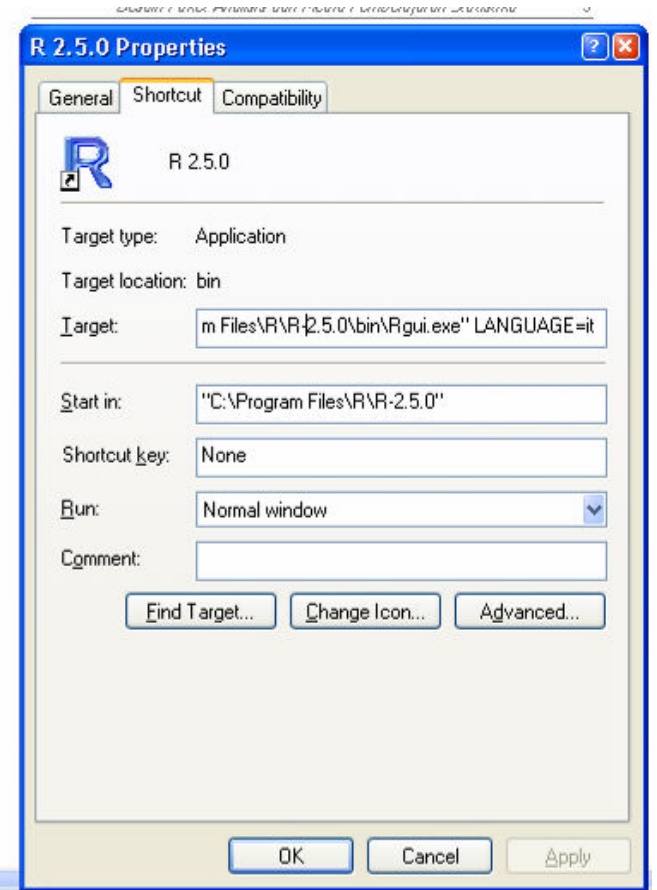

Ilustrasi 13 Mengatur Pilihan Bahasa Menu dan Dialog R

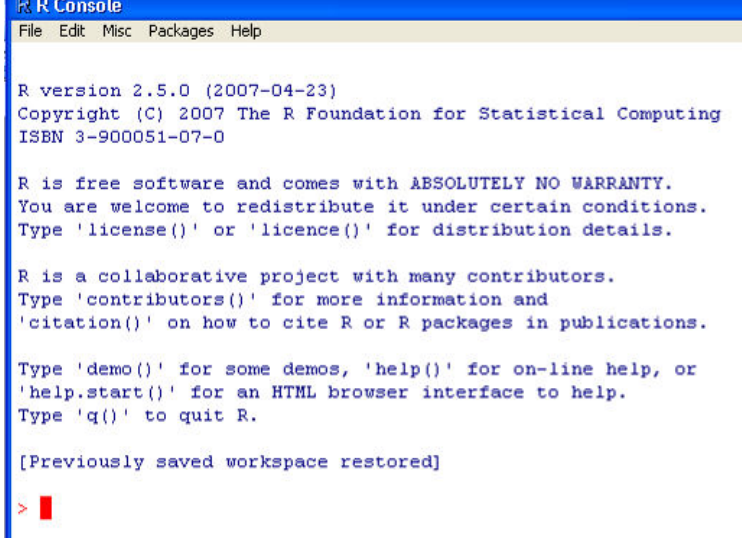

Ilustrasi 14 Tampilan Rconsole dalam Bahasa Inggris

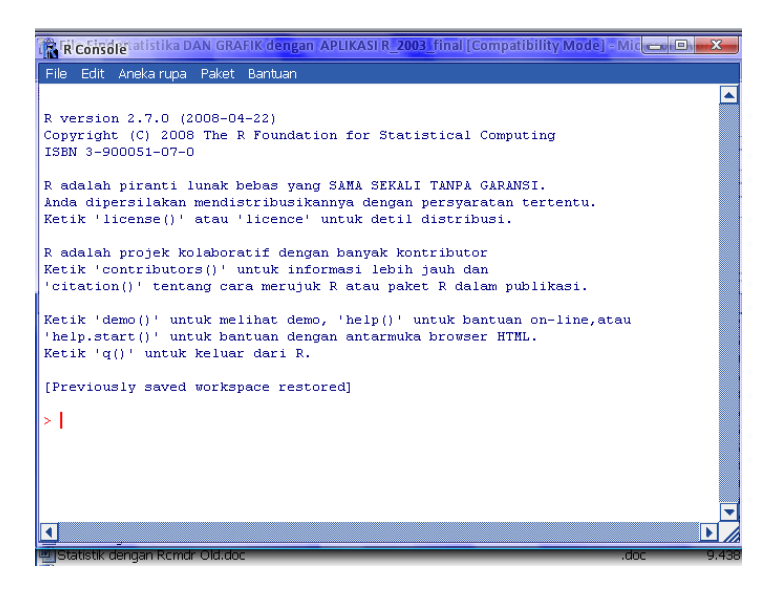

Ilustrasi 15 Tampilan Rconsole Dalam Bahasa Indonesia

Berikut adalah langkah-langkah untuk menginstal paket tambahan.

1. Aktifkan menu Packages sepert terlihat pada Ilustrasi 17 Memilih Paket Tambahan

Paket-> Menginstal paket dari Zip lokal.

- 2. Selanjutnya pilih direktori tempat anda menaruh paket-paket tambahan (*library*) dari R (lihat Ilustrasi 17). Ada beberapa paket penting yang harus diinstal untuk dapat mengikuti penjelasan dalam buku ini yaitu:
	- a. **Rcmdr** beserta paket-paket terkait (car, dsb), merupakan paket RGUI untuk analisis data yang dikembangkan oleh Fox dan dengan kontribusi menu bahasa Indonesia oleh Tirta.
	- b. **StatDemo\_versi.zip** merupakan paket khusus bernahasa **Indonesia** untuk ilustrasi pembelajaran statistika yang dikembangkan oleh Tirta [48]
	- c. **RcmdrPlugin.StatDemo** sama dengan statDemo di atas, tetapi menunya bergabung dengan menu RCommander (Tirta [47])
	- d. **RcmdrPlugin.hglm** berisi paket hglm dan Menu GEE yang bergabung dengan menu RCommander. Paket hglm ditulis oleh Tirta *et al*. [43], sedangkan gee merupakan paket yang telah ada pada R, tetapi integrasi menu dalam bahasa Indonesia di RCommander dibuat oleh Tirta[45].

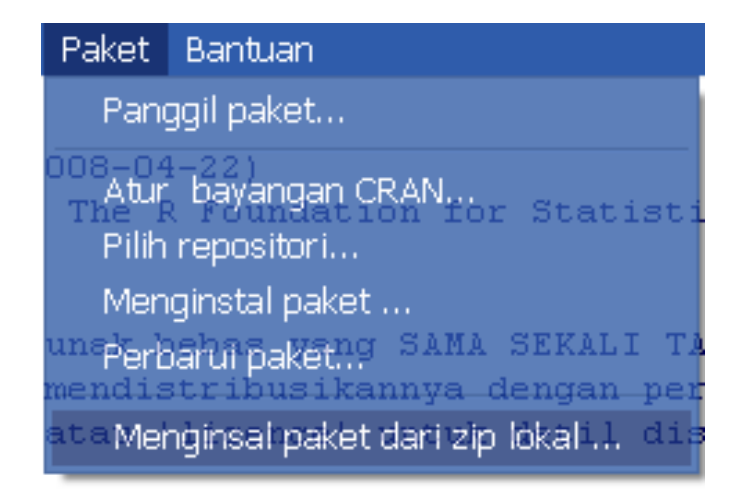

Ilustrasi 16 Menu Menginstal Paket Tambahan

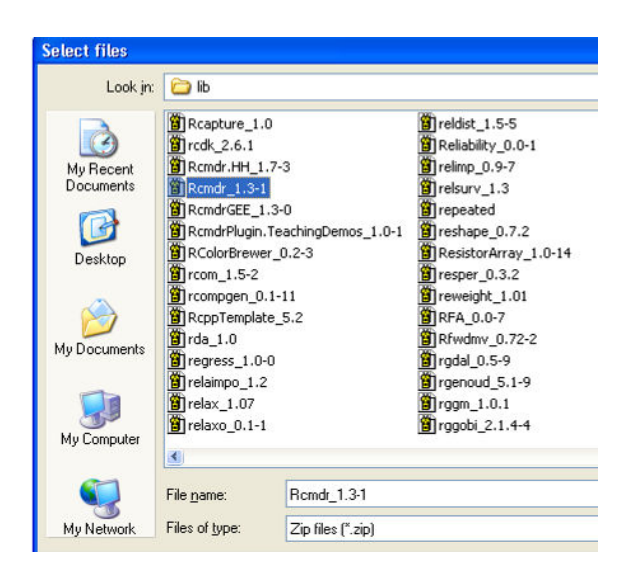

Ilustrasi 17 Memilih Paket Tambahan

#### **STRUKTUR MENU RCOMMANDER**

```
Panel----|-- Data set aktif 
           |-- Edit data set 
           |-- Lihat data set 
           |-- Model aktif 
           |-- Submit (Eksekusi) 
Menu 
Data ------|--Data set Baru 
           |--Impor data --------|--Dari Teks 
                               |--Dari SPSS 
                                 |--Dari Minitab 
           |--Data pada R -------|--Daftar data 
                                 |--Data dari paket
aktif 
Statistika-|--Ringkasan ---------|--Data set aktif 
                                  |--Numerik 
                                  |--Matriks korelasi 
            |--Tabel kontingensi -|--Satu arah 
                                  |--Multi arah 
                                  |--Analisis dua arah 
 |--Proporsi ----------|--Sampel Tunggal 
 |--Sampel ganda 
            |--Varians ----------|--Uji F beda varians 
                                |--Uji Bartlett 
                                |--Uji Levene 
            |--Nonparametrik - |-Uji Wilcoxon sp 
tunggal 
                               |--Uji Wilcoxon sp ganda 
                                |--Uji Kruskal Walis
            |--Regresi ---------|--Regresi Sederhana
                               |--Model Linier 
                               |--Model Lin Tergen 
            |--Uji Beda ----------|--Uji t sampel 
tunggal 
                                 |--Uji t sampel ganda
```

```
 |--Uji t sp 
berpasangan 
                               |--Uji anava satu faktor 
                               |--Uji anava multi faktor 
            |--Analisis -------|--Reliabilitas skala 
              dimensional | --Analisis Kom Utama
                                |--Analisis faktor 
                                 |--Analisis klaster 
Grafik-----|--Grafik indeks 
            |--Histogram 
            |--Boxplot 
            |--QQplot 
            |--Diagram kuantil-kuantil 
            |--Diagram pencar 
            |--Matriks diagram Pencar 
            |--Grafik garis 
            |--Diagram rata-rata 
            |--Grafik batang 
            |--Grafik lingkaran 
            |--Grafik 3D 
Distribusi-|--Distribusi Kontinu--|--Distribusi Normal 
                                    |--Distribusi t 
                                    |--Distribusi Chi-
kuad 
                                    |--Distribusi Seragam 
                                   |-- ...
                                    |--Distribusi Gumbel 
           -|--Distribusi Diskrit--|--Distribusi 
Binomial 
                                    |--Distribusi Poisson 
                                   |--...| |--Distribusi Hiperg 
Alat ------|--Aktifkan paket 
            |--Aktifkan Plug-in 
            |--Pilihan 
Bantuan ---|--Bantuan Commander 
            |--Pengantar RCommander 
            |--Bantuan data (jika ada) 
            |--Tentang Rcmdr
```
#### **STRUKTUR MENU REXCEL**

Menu RExcel Run Code Get R Value ----  $|-$ Array |-- Dataframe |-- Active Dataframe Put Rvar  $\vert - - \text{Array}\vert$  |-- Dataframe Get R Output Set R Working Directory Load R file Copy Code Debug R Error log Option Menu Kontak Run Code in Rcmdr Run Code Get R Value Put R Var Get R Dataframe Get Active Dataframe Put R Dataframe Rcmdr get ----  $|-$  Last commands |-- All commands |-- Last outputs |-- Complete outputs |-- Last messages |-- All messages Get R Output Inser current R plot

## **DAFTAR PERSAMAAN**

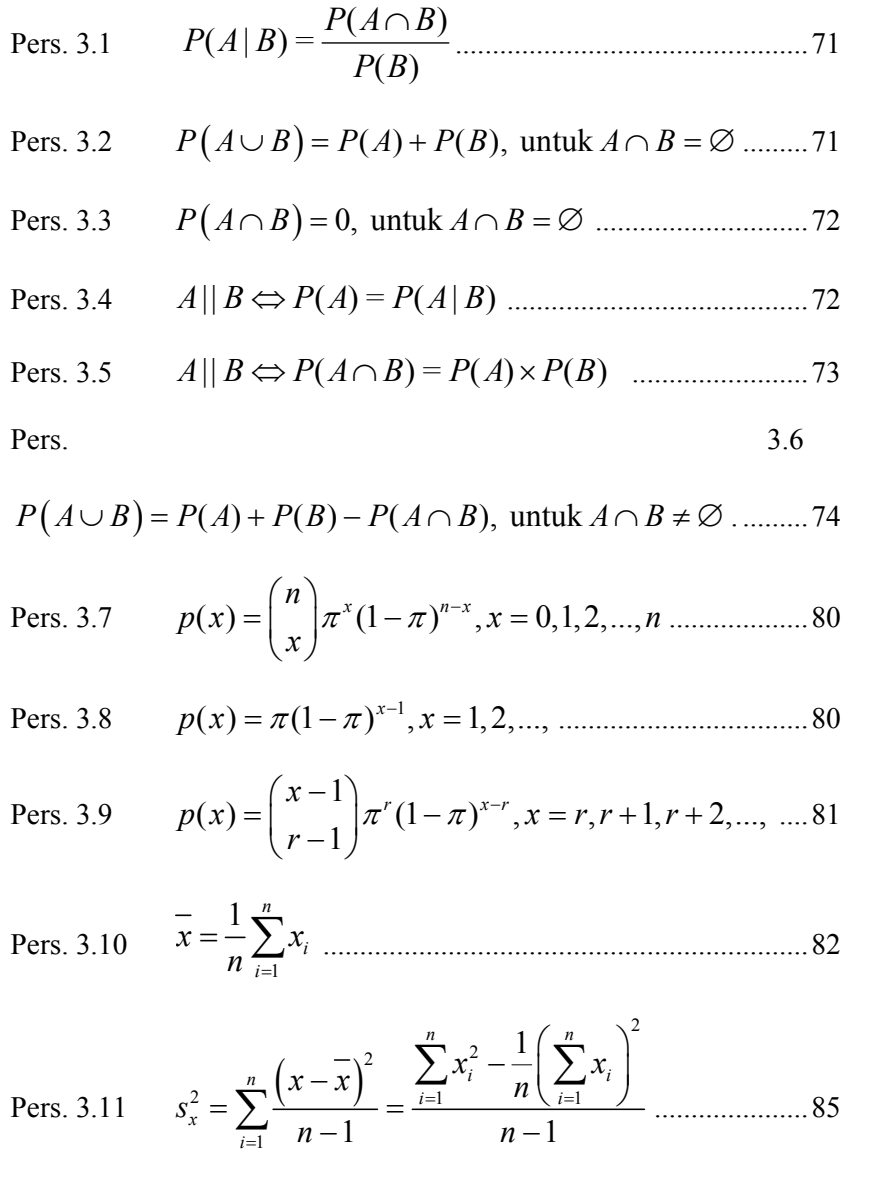

Pers. 3.12

\n
$$
r = \frac{n \sum_{i=1}^{n} x_i y_i - \left(\sum_{i=1}^{n} x_i\right) \left(\sum_{i=1}^{n} y_i\right)}{\sqrt{\left[n \sum_{i=1}^{n} x_i^2 - \left(\sum_{i=1}^{n} x_i\right)^2\right] \left[n \sum_{i=1}^{n} y_i^2 - \left(\sum_{i=1}^{n} y_i\right)^2\right]} \dots 86}
$$

Pers. 4.1

2 1 1 ( ) exp ; 2 2 *x f x x* <sup>µ</sup> <sup>σ</sup> <sup>π</sup> <sup>σ</sup> − = − − ∞ < < ∞ ................... 100

Pers. 4.2

\n
$$
f(z) = \frac{1}{\sqrt{2\pi}} e^{-\frac{1}{2}z^{2}}; \quad -\infty < z < \infty \quad \text{.... 101}
$$

Pers. 4.3 
$$
Z = \frac{X - \mu}{\sigma} \text{ sebaliknya } X = \mu + \sigma Z
$$
................. 104

Pers. 4.4 
$$
Y = \sum_{i=1}^{n} a_i X_i
$$
 berdistribusi  $N\left(\mu \sum_{i=1}^{n} a_i, \sigma^2 \sum_{i=1}^{n} a_i^2\right)$ ... 111

Pers. 4.5 
$$
\overline{X} = \frac{1}{n} \sum_{i=1}^{n} X_i \sim N(\mu, \sigma^2/n)
$$
 atau

~ (0,1) *n X Z N* σ − <sup>µ</sup> = ..................................................................... 111

Pers. 6.1 
$$
\mu = \overline{x} = \frac{1}{n} \sum_{i=1}^{n} x_i
$$
................. 170

Pers. 6.2 
$$
\sigma = \sqrt{\frac{\sum_{i=1}^{n} (x_i - \overline{x})^2}{n-1}}
$$

Pers. 6.3 
$$
\bar{x} - z_{\alpha/2} \times \frac{\sigma}{\sqrt{n}} < \mu < \bar{x} + z_{\alpha/2} \times \frac{\sigma}{\sqrt{n}}
$$
................. 171

Pers. 6.4 
$$
x-t_{n-1,\alpha/2} \times \sqrt[5]{\sqrt{n}} < \mu < \overline{x}+t_{n-1,\alpha/2} \times \sqrt[5]{\sqrt{n}}
$$
................. 172

Pers. 6.5 0 0 ˆ ˆ (1 ) ˆ *p p n p p z* − − = dengan ˆ *X p n* = ................................. 205

Pers. 7.1

\n
$$
r = \frac{\sum_{i=1}^{n} x_i y_i - \frac{1}{n} \sum_{i=1}^{n} x_i \sum_{i=1}^{n} y_i}{\sqrt{\sum_{i=1}^{n} x_i^2 - \frac{1}{n} \left(\sum_{i=1}^{n} x_i\right)^2} \sqrt{\sum_{i=1}^{n} y_i^2 - \frac{1}{n} \left(\sum_{i=1}^{n} y_i\right)^2}} \dots 211
$$

Pers. 7.2 ( ) 0 1 1 *n ee i i s y x* β β = = − + ∑ ...................................... 220 ) )

Pers. 7.3 
$$
\hat{\beta}_0 = \overline{y} - \hat{\beta}_1 \overline{x}, \dots
$$
 220

Pers. 7.4 1 1 1 1 2 2 1 1 1/ , 1/ *n n n i i i i i i i n n i i i i x y n x y x n x* β = = = = = − = <sup>−</sup> ∑ ∑ ∑ ∑ ∑ ) ............................... 220

Pers. 7.5 <sup>1</sup> , *xy xx s s* β = ) ................................................................... 220

Pers. 7.6

\n
$$
S_{xy} = \sum_{i=1}^{n} x_i y_i - \frac{\sum_{i=1}^{n} x_i \sum_{i=1}^{n} y_i}{n}, S_{xx} = \sum_{i=1}^{n} x_i^2 - \frac{\left(\sum_{i=1}^{n} x_i\right)^2}{n} \cdot 220
$$

Pers. 7.7 
$$
\hat{\beta}_1 = r_{xy} \frac{s_x}{s_y}
$$
, dengan  $s_x = \sqrt{s_{xx}}$ ;  $s_y = \sqrt{s_{yy}}$  .........220

Pers. 7.8 <sup>2</sup> <sup>σ</sup> <sup>=</sup> 2 2 *ee s s n* = − . ...................................................... 221 Pers. 7.9 1 0 2 2 2 2 2 1 ,dan *xx xx s x s s s s n s* <sup>β</sup> <sup>β</sup> = = + .......................... 221 Pers. 7.10 ( )<sup>2</sup> <sup>2</sup> 1 *<sup>p</sup> ee y xx x x s s n s* − = + dan ( )<sup>2</sup> / 2 1 ˆ *p xx x x y y t s n s* α − = ± + ....................................................... 230

Pers. 7.11 \$ ( )<sup>2</sup> <sup>2</sup> 1 1 *p ee y xx x x s s n s* − = + + dan ( )<sup>2</sup> / 2 1 ˆ 1 *p xx x x y y t s n s* α − = ± + + .................................................. 230

## **DAFTAR CONTOH**

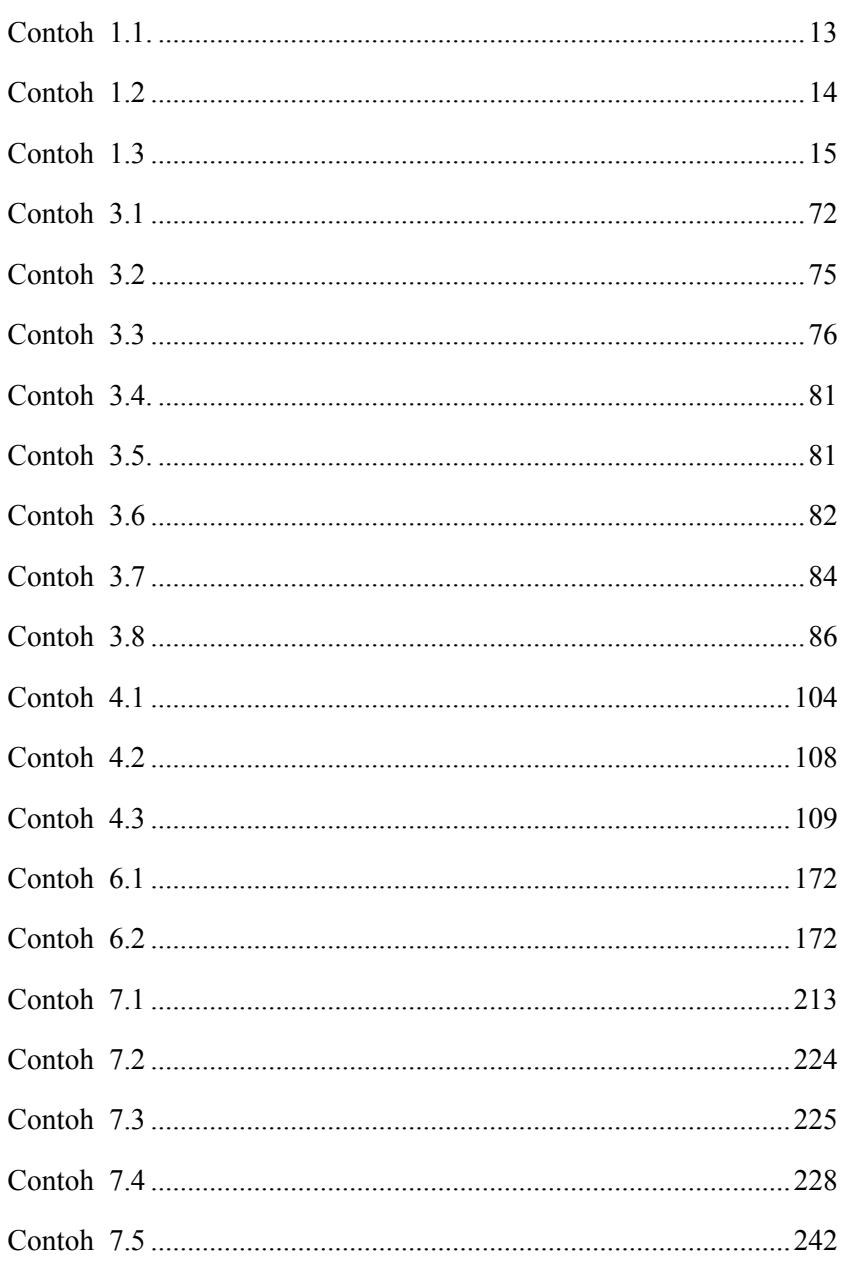

LAMPIRAN

# **INDEKS**

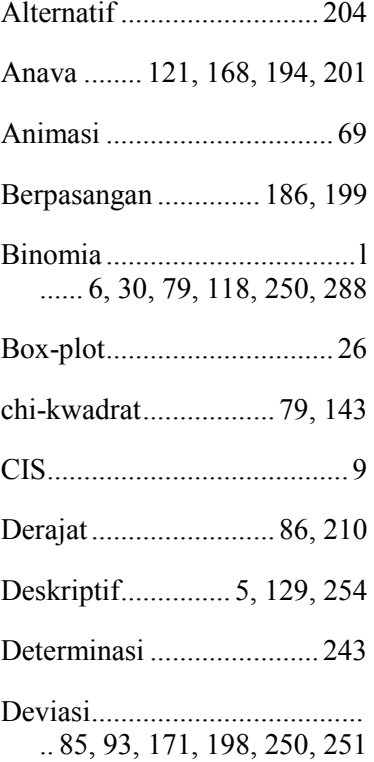

Diagnostik . 236, 237, 239, 240 Distribusi ................................. 30, 35, 41, 43, 44, 45, 46, 77, 78, 79, 84, 88, 89, 90, 91, 92, 93, 99, 100, 102, 103, 109, 125, 142, 249, 250, 251, 255, 288 EDA ....................... 6, 145, 250 Eksponensial.... 30, 78, 88, 118 F ............................................ 26, 79, 113, 120, 121, 150, 197, 201, 220, 223, 225, 226, 228, 242, 243, 287 Frekuensi ... 66, 67, 69, 70, 143 GUI .................. 25, 60, 248, 261 HGLM ............................... 123

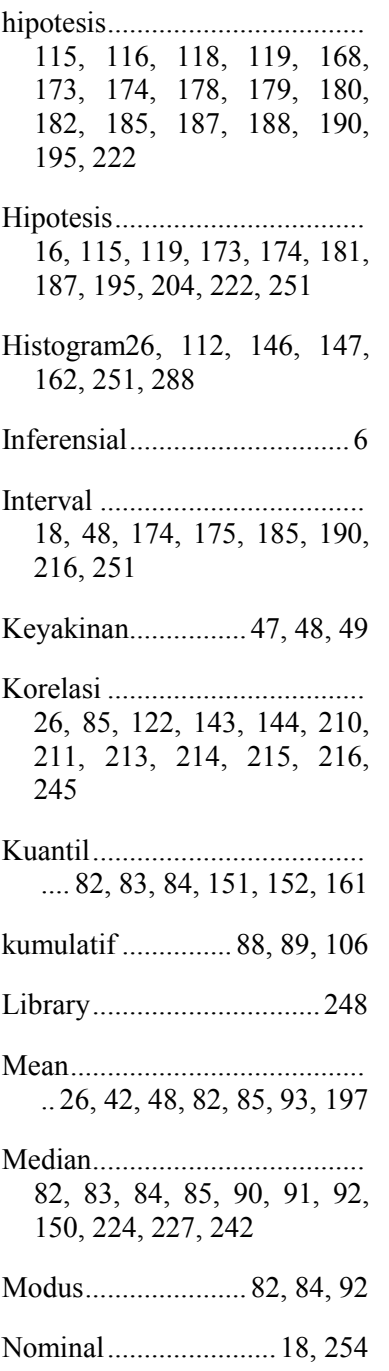

Normal6, 26, 30, 41, 43, 45, 78, 83, 84, 88, 100, 102, 103, 106, 107, 109, 110, 111, 112, 118, 122, 126, 127, 150, 151, 173, 181, 187, 195, 221, 222, 237, 288 Ordinal ................................. 18 Parameter....... 40, 47, 168, 253 Pemusatan.................. 82, 93, 94 pencar ...................................... 30, 146, 157, 211, 212, 226, 228, 288 Pencar ...................................... 26, 157, 158, 159, 160, 161, 162, 223, 227, 228, 244, 288 Pencilan ..................... 243, 244 Penyebaran .......................... 85 plugin ................................... 10 Plug-in ........... 37, 38, 249, 288 Populasi ....................... 15, 253 Proporsi ................................... 26, 122, 168, 202, 203, 204, 205, 287 p-value ..................................... 142, 174, 175, 178, 179, 182, 185, 188, 189, 190, 191, 195, 215, 216, 222, 225, 226, 228, 242, 243 Ragam........................ 102, 192

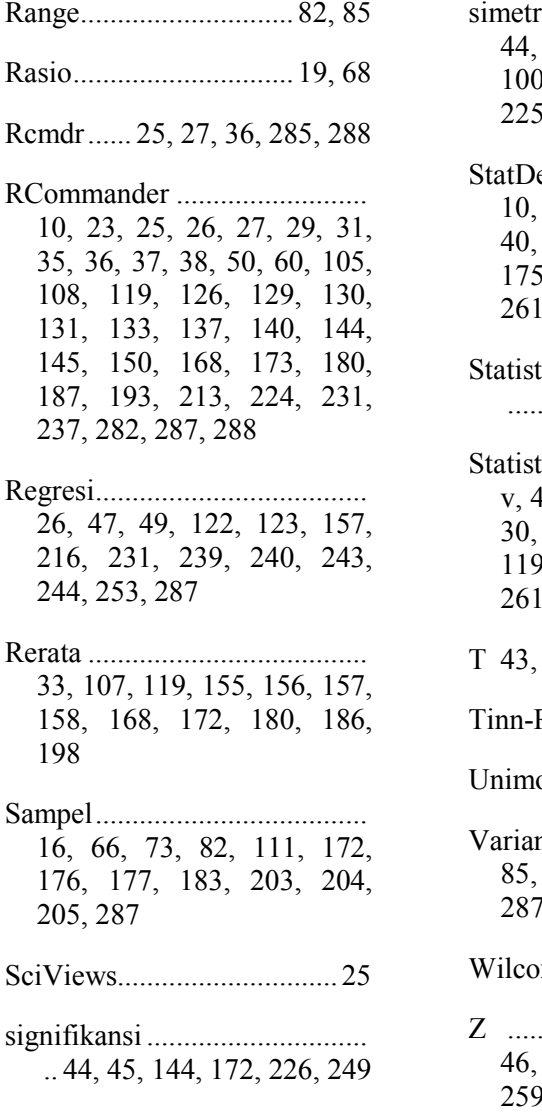

simetris .................................... 44, 45, 78, 83, 84, 88, 91, 100, 101, 125, 145, 150, 225 StatDemo ................................. 10, 23, 25, 27, 28, 36, 38, 40, 65, 69, 93, 109, 126, 175, 180, 182, 186, 191,  $1,285$ Statistik .................................... ...... 4, 16, 20, 140, 141, 254 Statistika .................................. v, 4, 5, 6, 7, 8, 9, 10, 20, 28, 30, 33, 34, 36, 60, 66, 118, 119, 129, 254, 258, 260, 261, 274, 287 T 43, 44, 120, 121, 182, 183 Tinn-R ......................... 25, 274 Unimodal ........................... 255 Variansi ................................... 85, 155, 192, 193, 200, 255, 287 Wilcoxon ..................... 27, 287 Z ............................................ 46, 100, 109, 112, 120, 121, 259

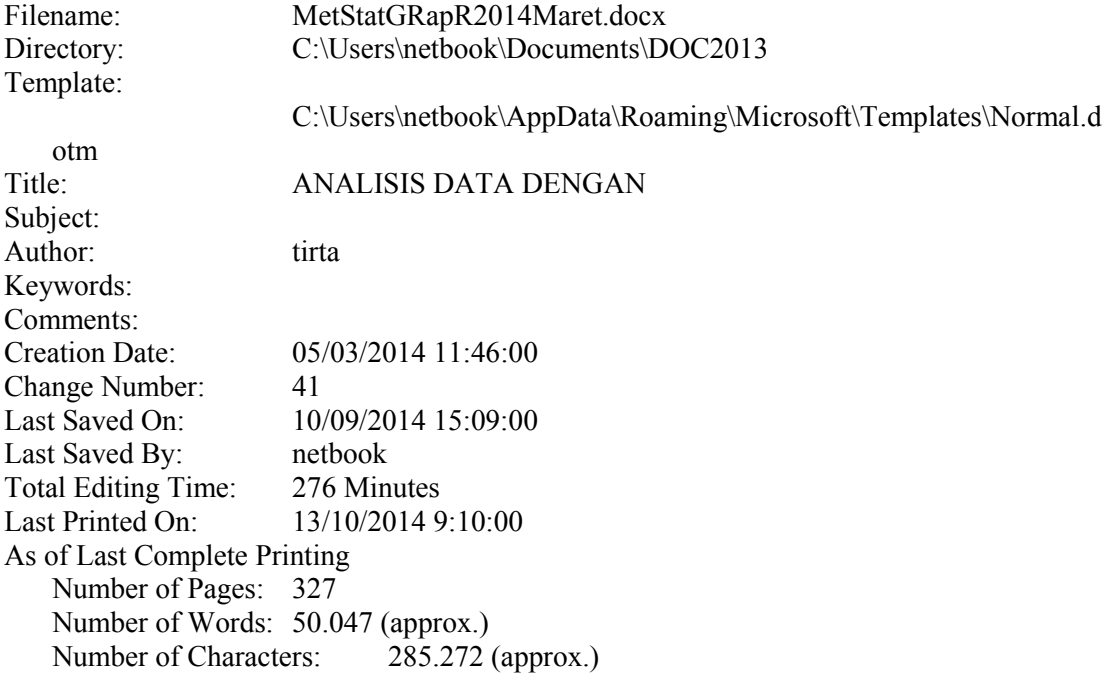